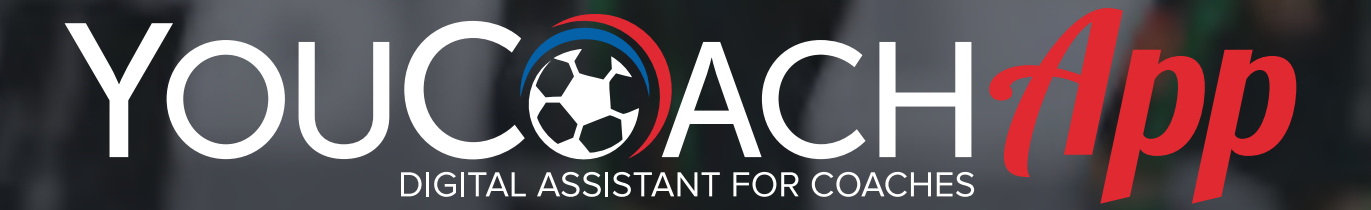

# **L'ASSISTENTE DIGITALE DEGLI ALLENATORI DI CALCIO**

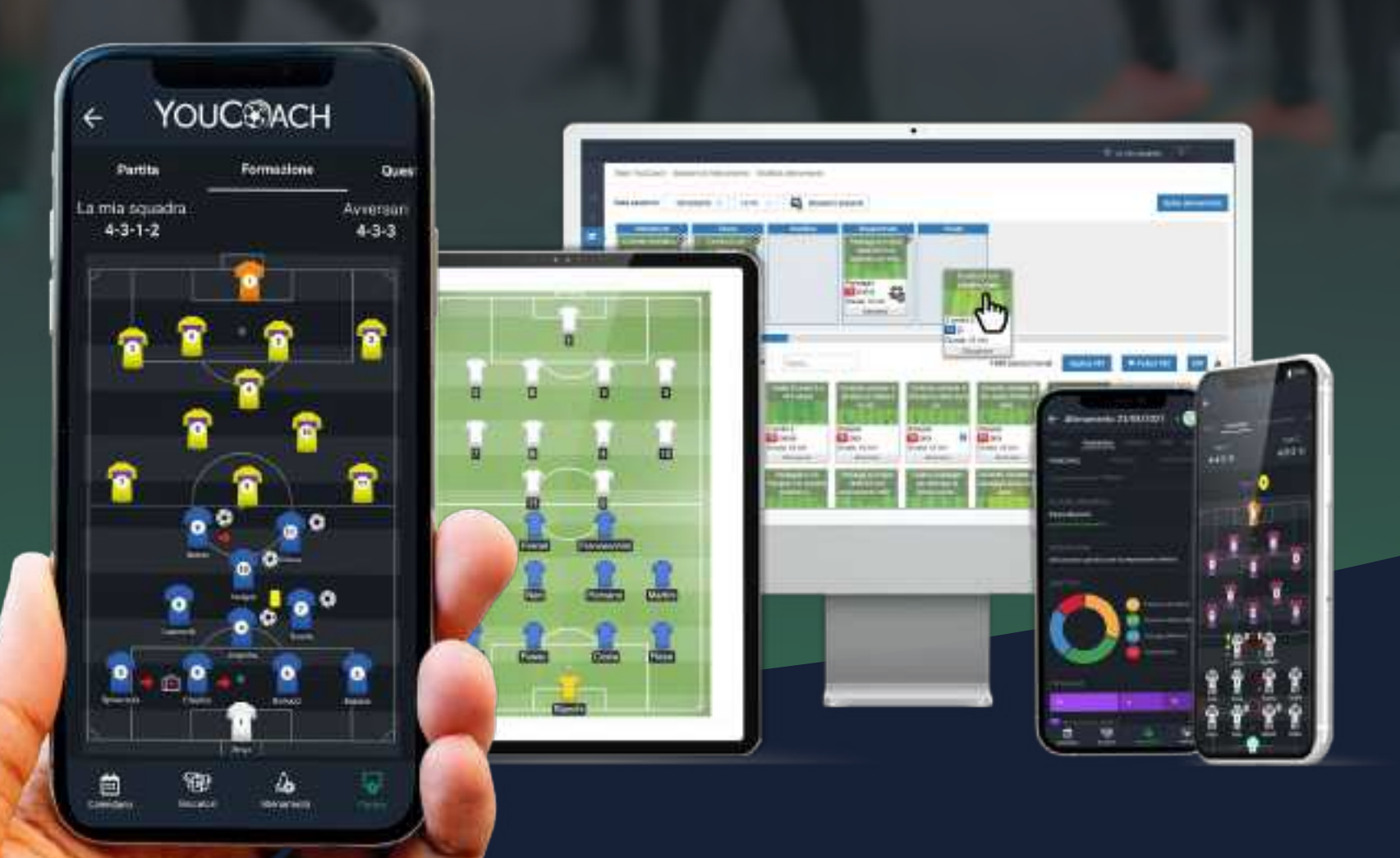

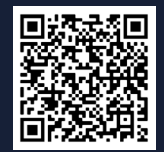

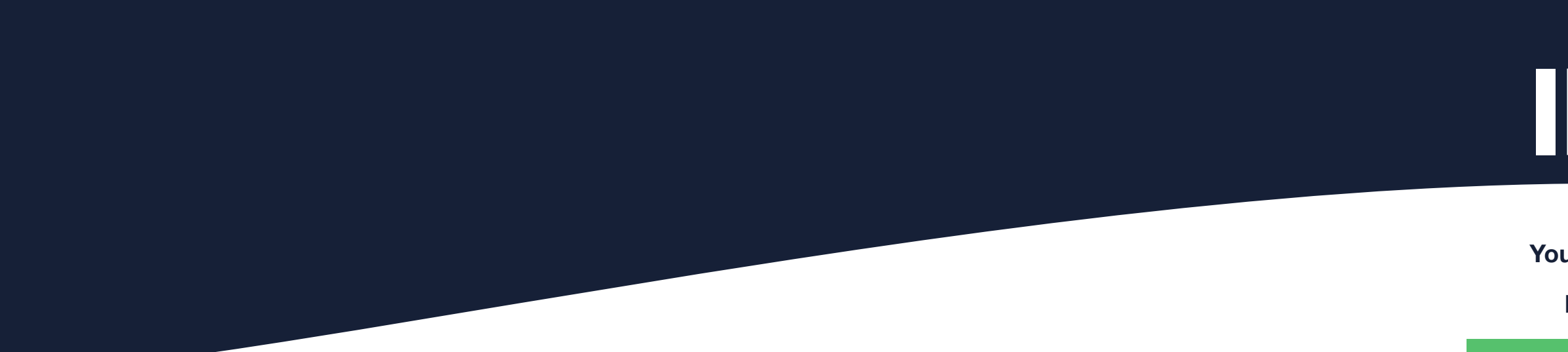

# INDICE

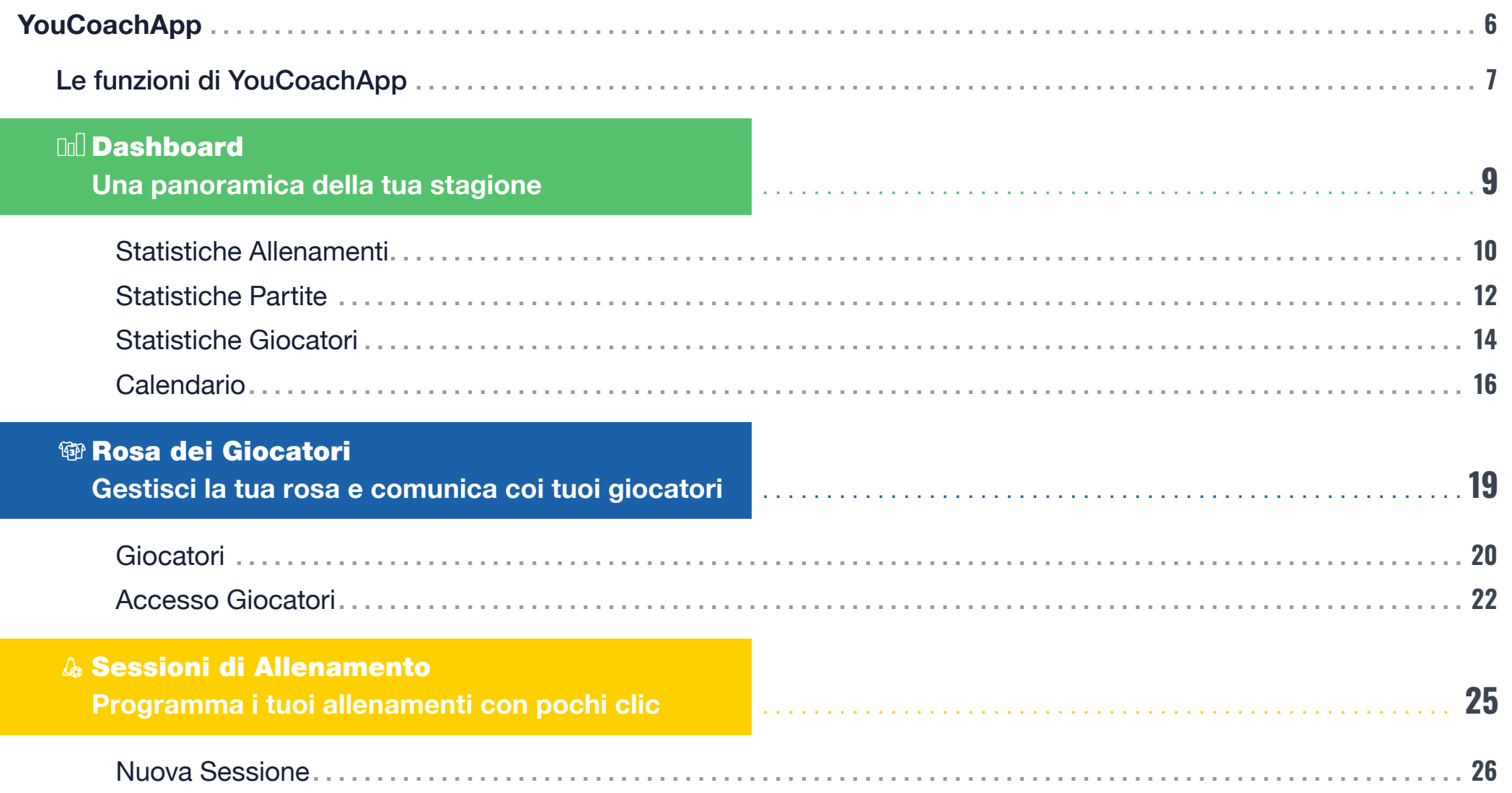

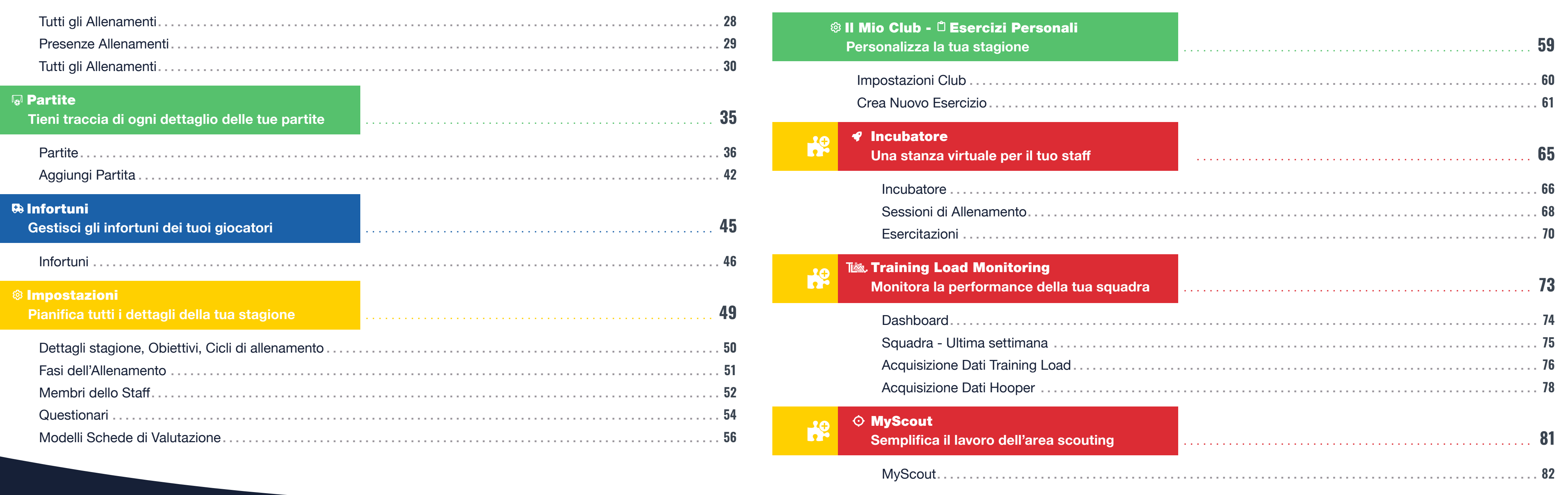

# **COME USARE<br>YOUC®ACHApp**

7

**Dal 2013 sviluppiamo servizi digitali e divulghiamo contenuti con l'obiettivo di mettere la tecnologia al servizio della metodologia di allenatori e società di calcio**

**YouCoachApp** è un'innovativa applicazione web creata per pianifi care, configurare e monitorare l'intera stagione calcistica, lo strumen to ideale a supporto degli allenatori e delle società di calcio, sia in ambito professionistico che dilettantistico .

È disponibile come *Web App* e come *Mobile App* .

Lamma

444111

Puoi tenere traccia delle statistiche di allenamenti, partite e giocatori, oltre che consultare e gestire il calendario della stagione .

### **Rosa dei giocatori**

Puoi gestire l'anagrafica dei giocatori della tua rosa e i permessi di accesso all'app per ciascun giocatore .

### **Sessioni di allenamento**

Crea, consulta e organizza i tuoi allenamenti .

### **Partite**

Puoi organizzare e gestire le partite, tenendo traccia delle statistiche e valutando la performance della squadra .

# YOUC® ACH  $\bullet$ **NUCBECH**

Team YouCoach

**Brendried B Stitutische Alenament** 

### Stabilische Partite **Statistiche Giberitti** Calendario

Final del giocidati

**Bassioni di Atenamento** 

Partito

**Paring Load** 

telerum.

**Impostazini** 

直向建

Il mio Clutz

Team VouCoach

sertia pennoalizza

**Chairman** 

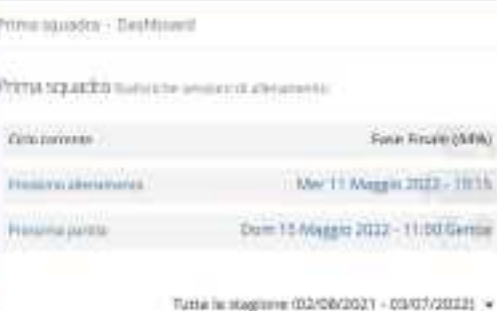

#### Parroramica fasi di allenamento  $-10$ **Púrské** Wrecli **JYAK M Partitu** 16.1% 2006 **Ill** Performance 15.0% **B** TA DEE: Globala 1992 14.1% Nisidekini 330 AT 1533 11.5% I Linguaggio di gio TA Diff. Clotude Argentin - Prevenzione: **B** TA DIC endirectants **Service B Calciananian** Marzo 2022 **I** Impgratione Attivazione **M** Tattica in Finale (C Territical **Fisica E** Fre atthantone M Befaticients C Parkwain 19-15 Alteramento

### **Training Load**

Registra i valori RPE e Hooper dei tuoi giocatori e consulta le relative statistiche .

### **Infortuni**

Registra gli infortuni dei tuoi giocatori, tieni traccia dei trattamenti di riabilitazione e ricostruisci la loro storia clinica .

### **Impostazioni**

Imposta la tua metodologia, programma cicli di allenamento e obiettivi per la tua stagione e condividi il lavoro con il tuo staff.

### **Il mio Club**

Gestisci le tue squadre e le relative impostazioni, crea un incubatore, un ufficio online dove proporre e discutere con lo staff allenamenti ed esercizi .

### *i***'i** Scouting

Registra e confronta le valutazioni dei giocatori che stai osservando .

### **Esercizi personalizzati**

Crea, personalizza e raccogli i tuoi esercizi personali .

# **LE FUNZIONI DI**

### **Dashboard Doll**

Applicazione accessibile da qualsiasi browser connesso ad internet, disponibile in qualsiasi momento su qualsiasi dispositivo . Permette l'utilizzo di tutte le funzioni .

### **C** MOBILE APP

 $1 - 10$ 

### **WEB APP**

Applicazione scaricabile sul proprio smartphone e disponibile nei principali app store . Rappresenta una versione semplificata della Web App e offre accesso alle principali funzionalità .

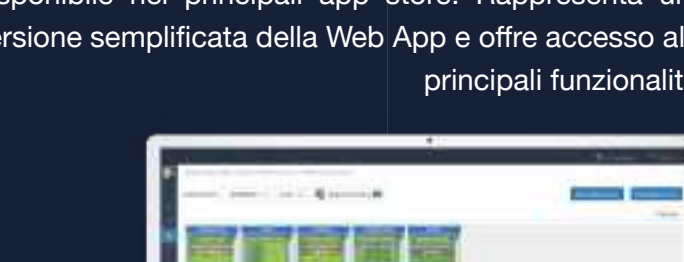

0 = 0 = 0 = 0 = 0

F.

**L'ASSISTENTE DIGITALE** 

YOUCGACH App

**DEGLI ALLENATORI DI CALCIO**

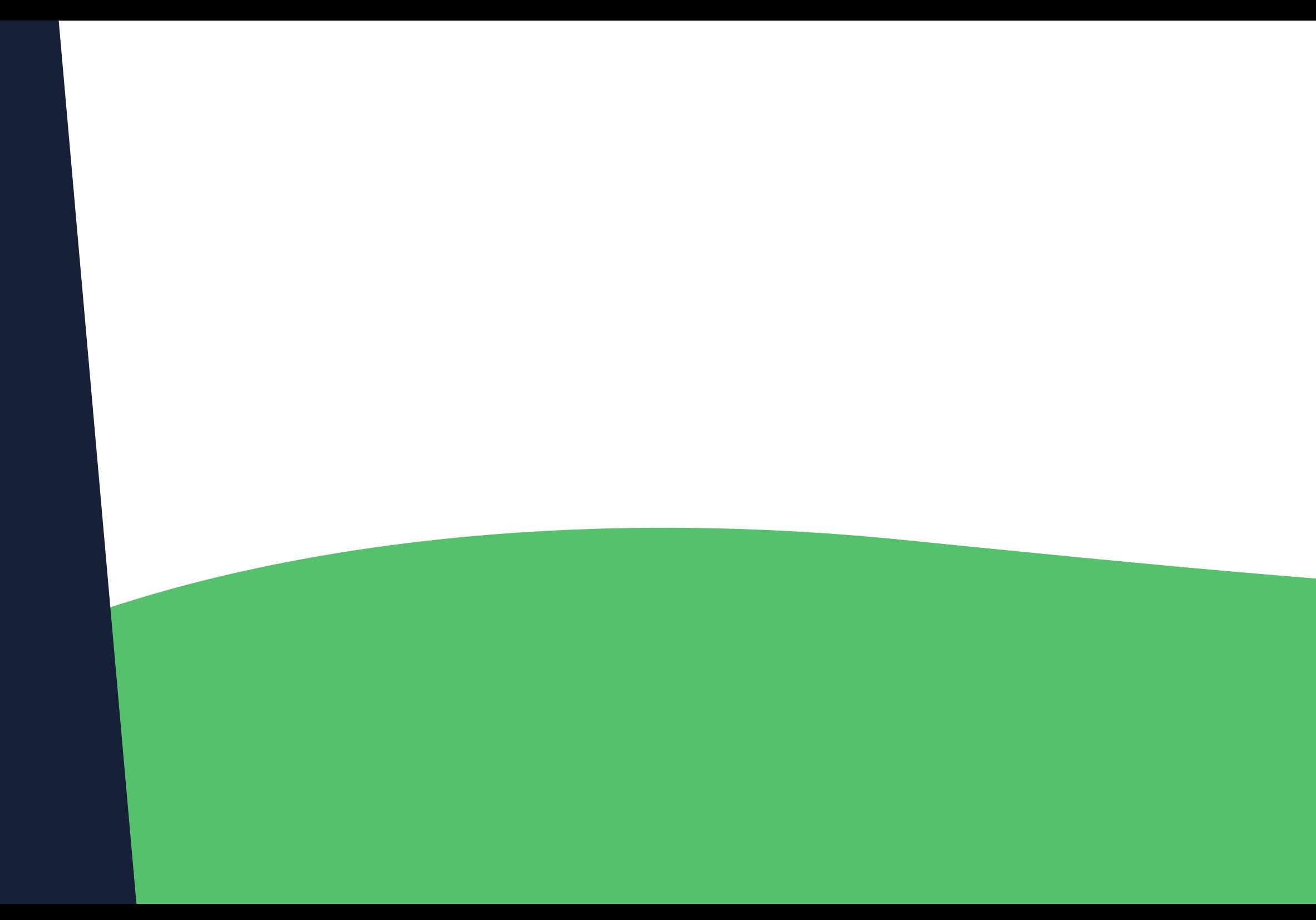

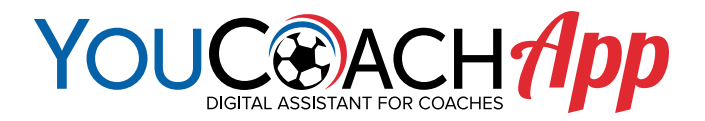

# **UNA PANORAMICA DELLA TUA STAGIONE** Dashboard

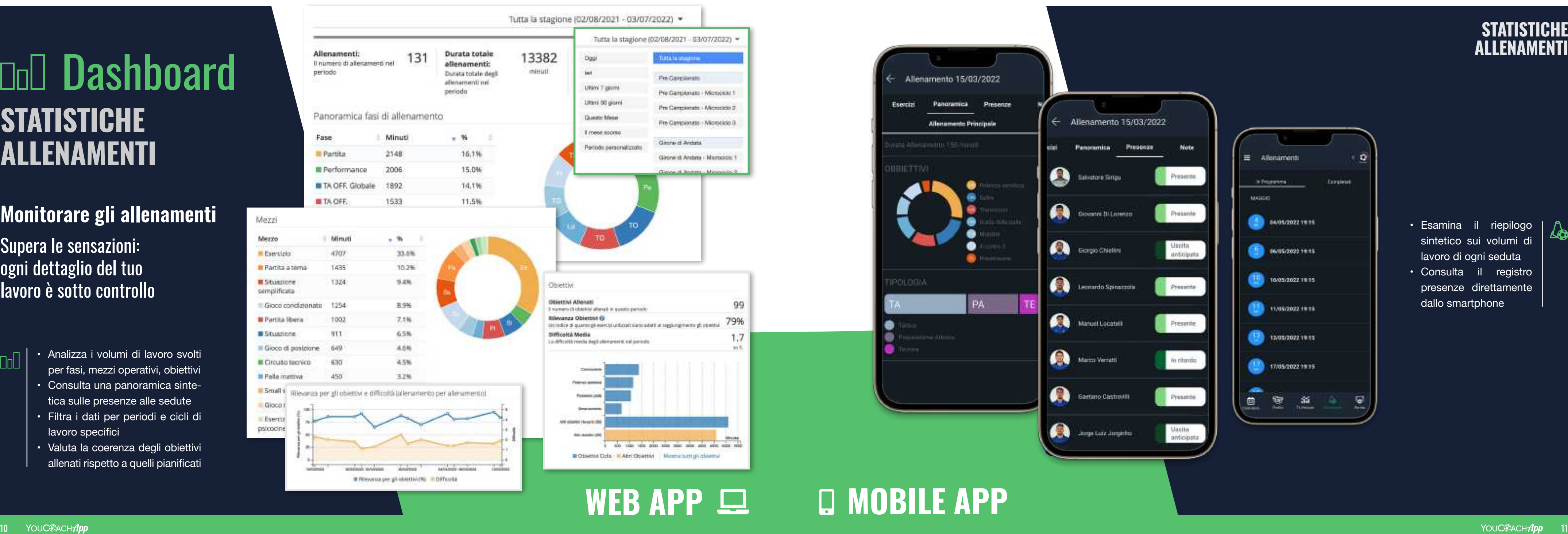

# WEB APP  $\Box$   $\Box$  MOBILE APP

99

79%

 $1.7$ 

 $mL$ 

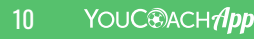

- 
- per fasi, mezzi operativi, obiettivi
- Consulta una panoramica sinte tica sulle presenze alle sedute
- Filtra i dati per periodi e cicli di lavoro specifici
- Valuta la coerenza degli obiettivi allenati rispetto a quelli pianificati

### Supera le sensazioni: ogni dettaglio del tuo **lavoro è sotto controllo**

# **Doll Dashboard STATISTICHE ALLENAMENTI**

• Esamina il riepilogo sintetico sui volumi di lavoro di ogni seduta

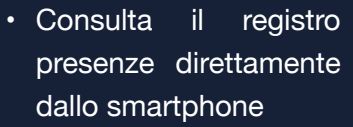

## **Monitorare gli allenamenti**

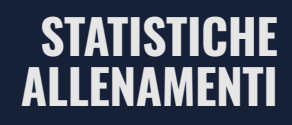

 $\Delta$ 

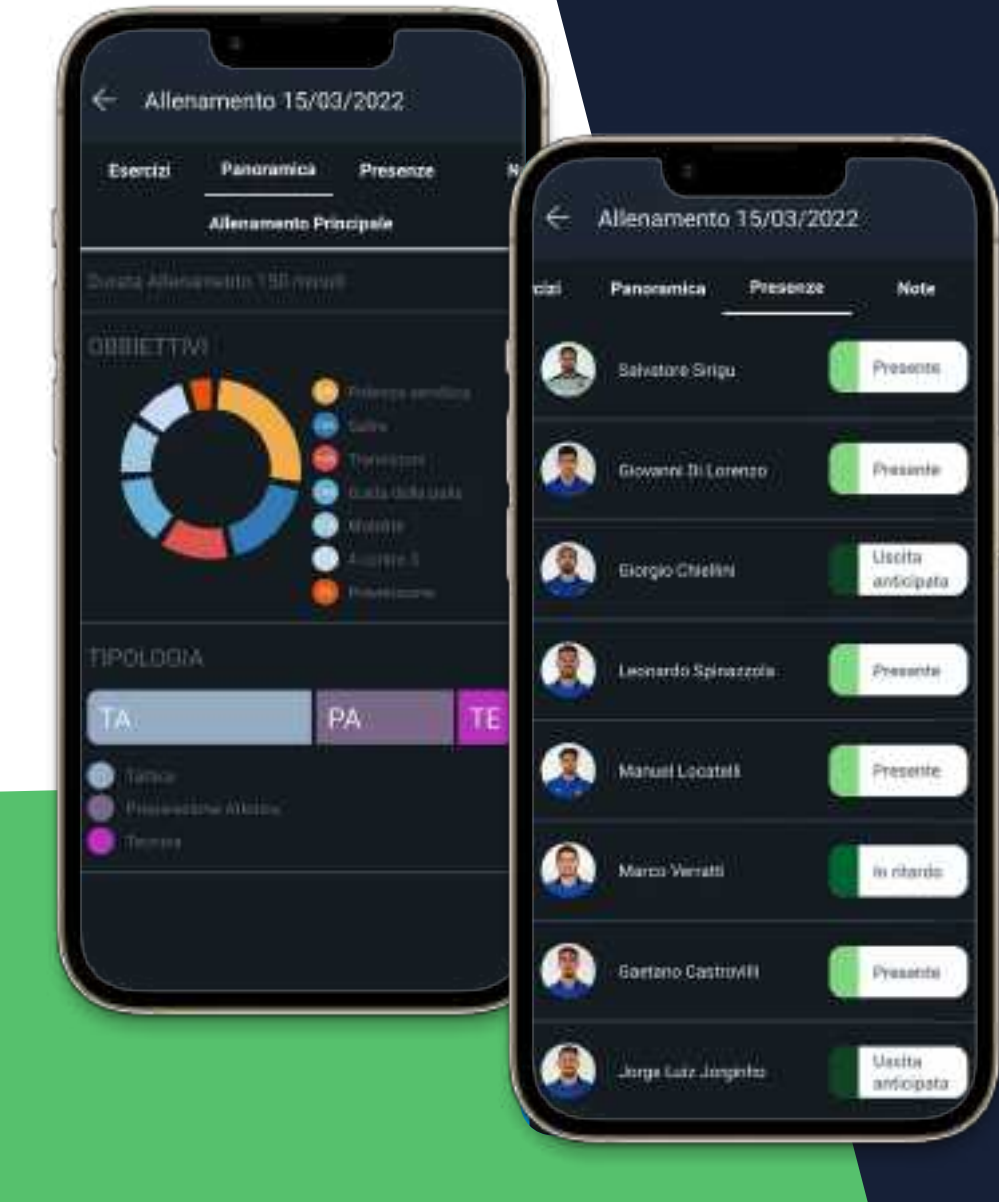

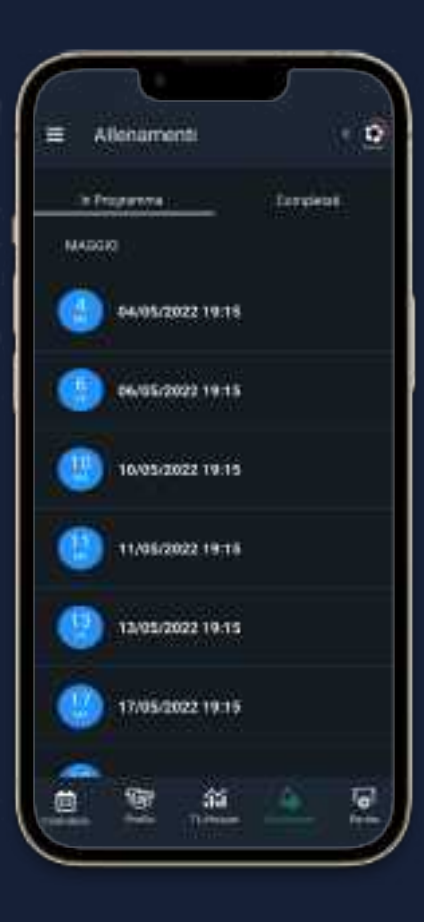

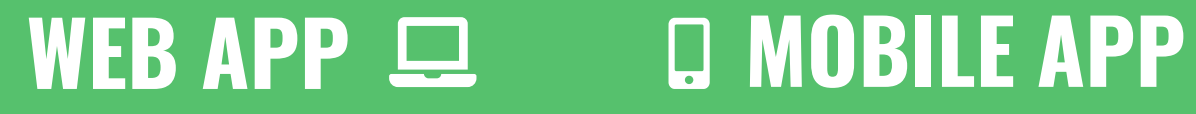

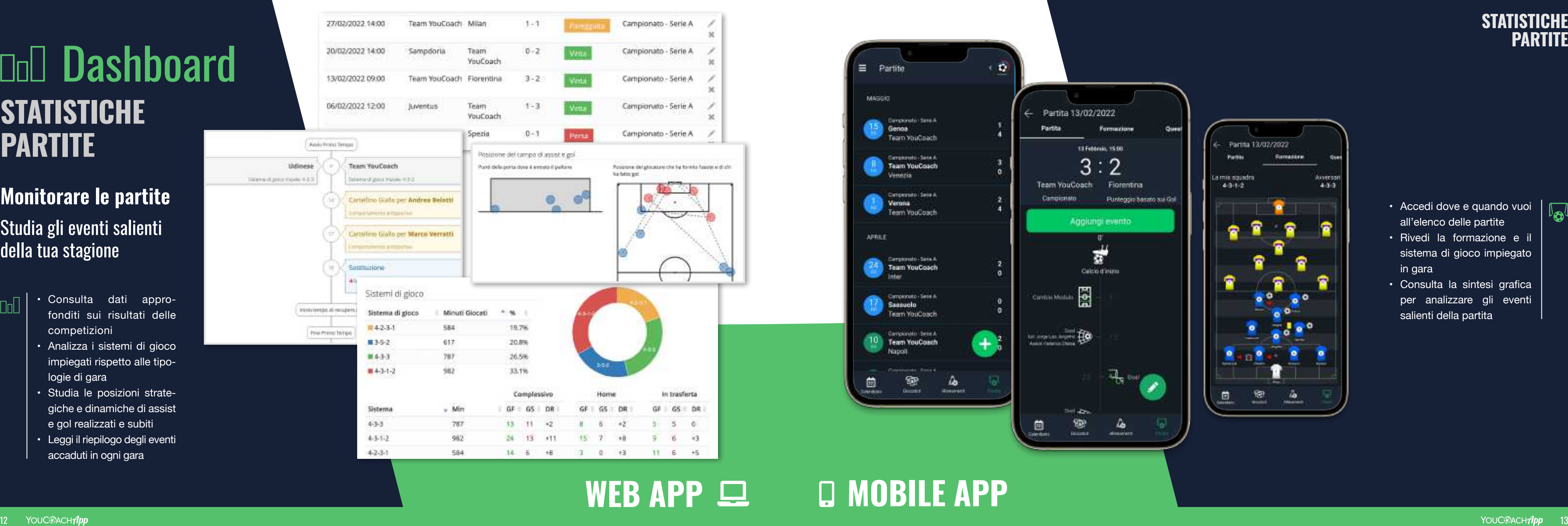

- fonditi sui risultati delle
- competizioni • Analizza i sistemi di gioco impiegati rispetto alle tipo logie di gara
- Studia le posizioni strate giche e dinamiche di assist e gol realizzati e subiti
- Leggi il riepilogo degli eventi accaduti in ogni gara

• Accedi dove e quando vuoi  $\left|\int_{\mathbf{Q}}\right|$ all'elenco delle partite

**Guar** 

Awversart

 $4.3.3$ 

2

# Doll Dashboard **STATISTICHE PARTITE**

- Rivedi la formazione e il sistema di gioco impiegato in gara
- Consulta la sintesi grafica per analizzare gli eventi salienti della partita

# **Monitorare le partite** Studia gli eventi salienti

della tua stagione

### **STATISTICHE PARTITE**

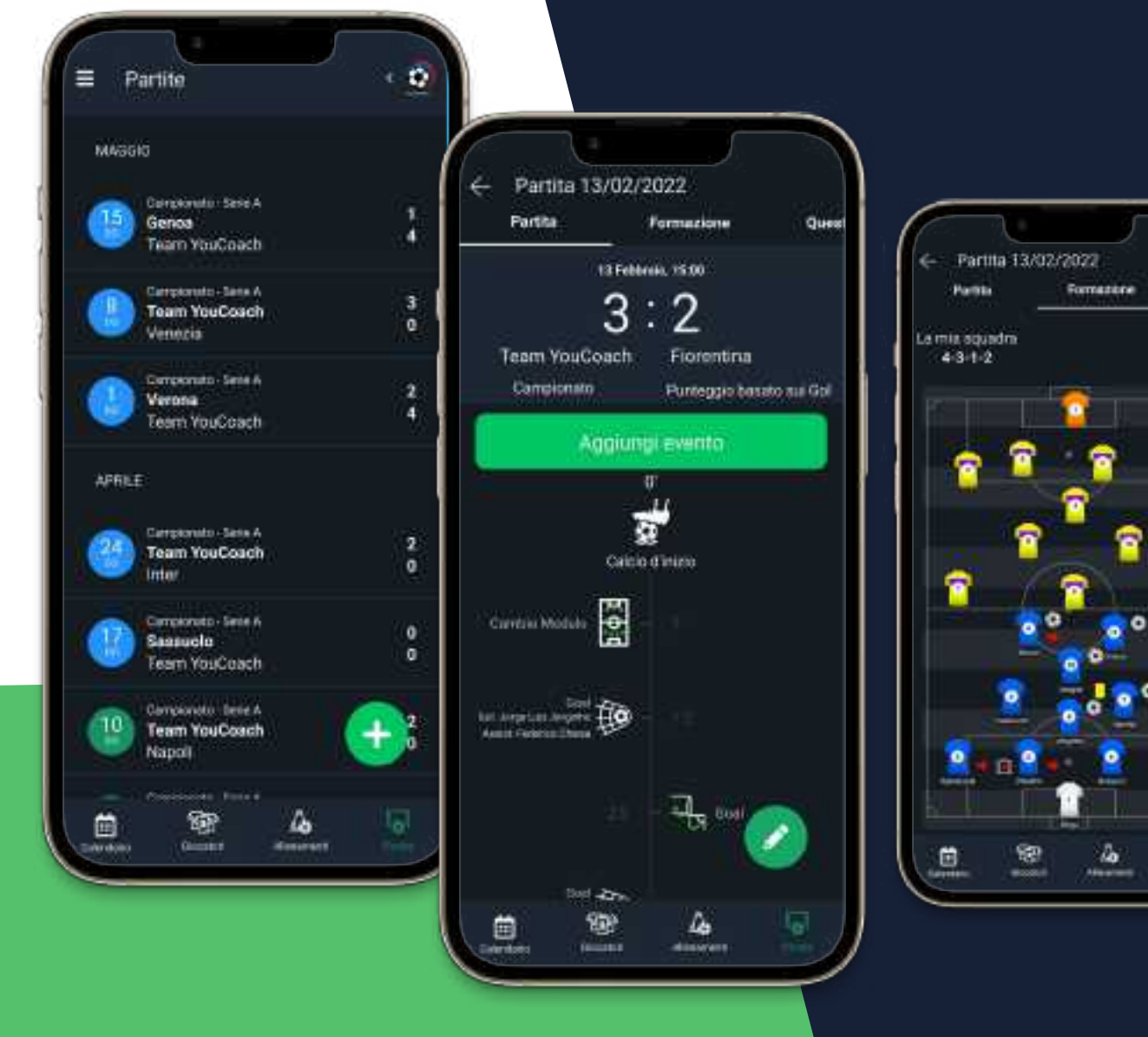

- automaticamente aggiornate ed esportabili in PDF
- Analizza i dati ag gregati per fasi del la stagione o per tipologie di partite • Le stesse statisti -
- che possono es sere approfondite per ogni giocatore

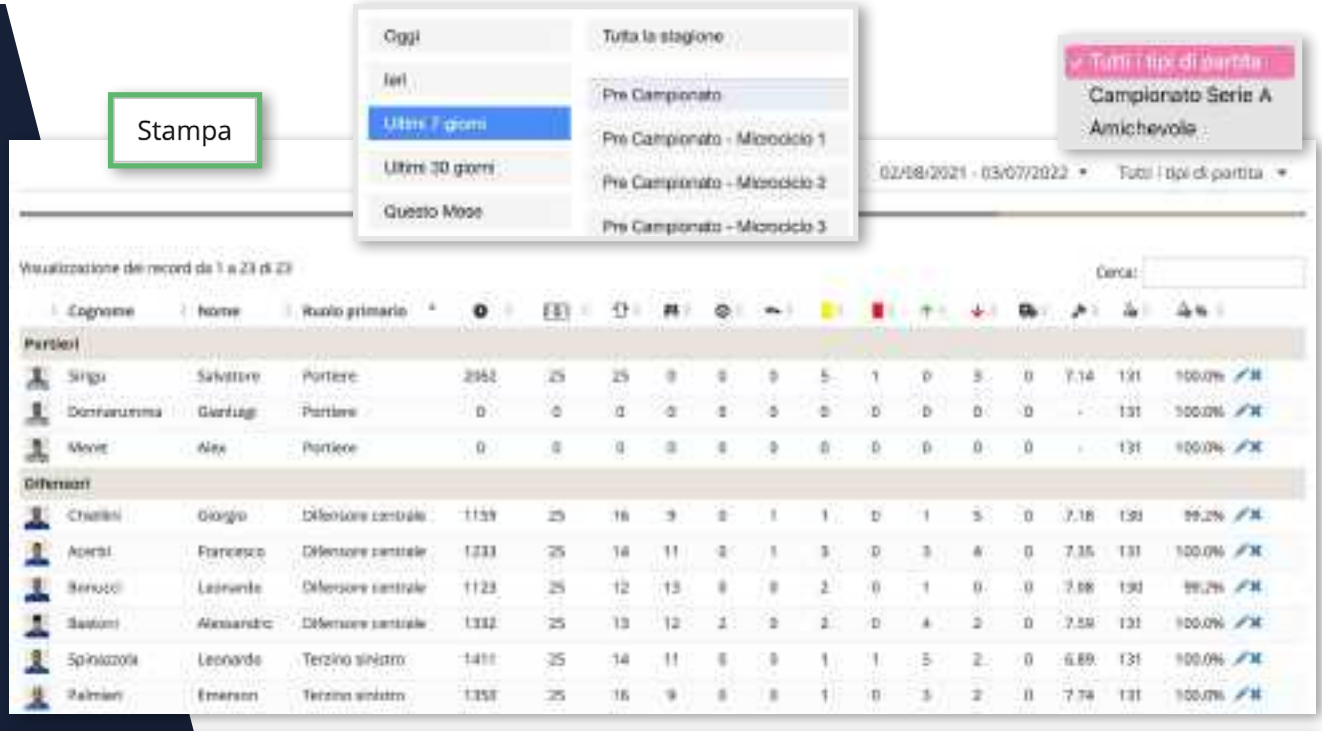

Punti della porta dove è intruto il pallone

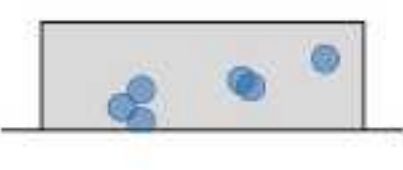

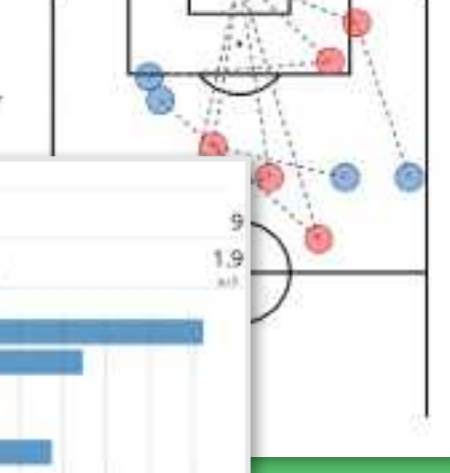

Gol sugnati (6)

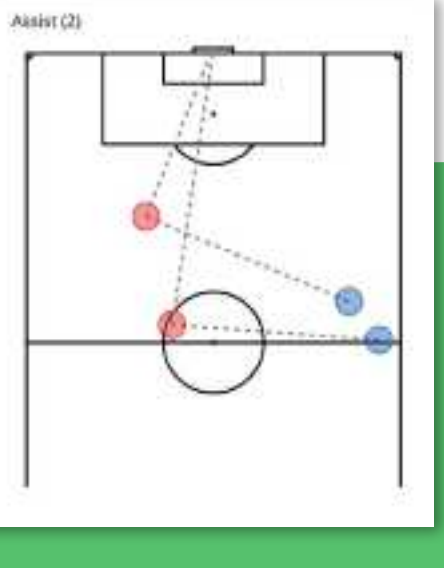

# WEB APP  $\Box$   $\Box$  MOBILE APP

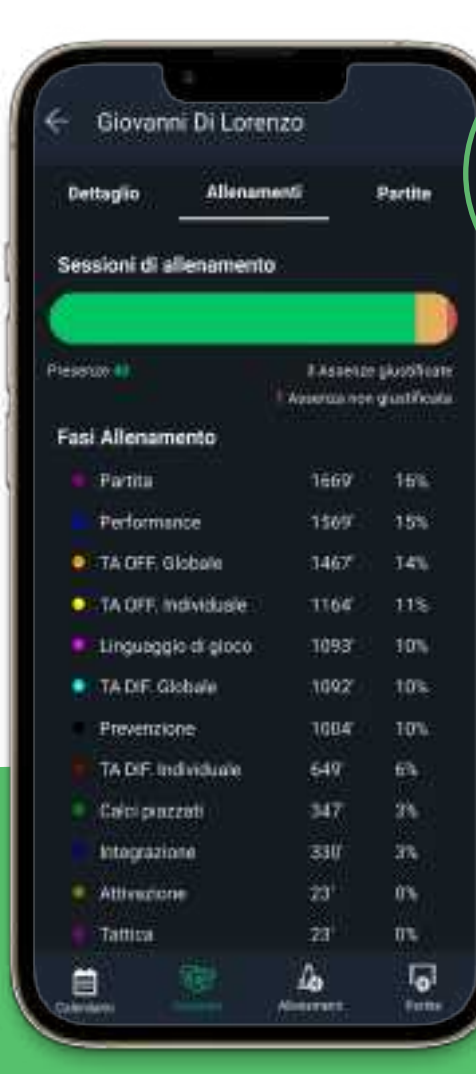

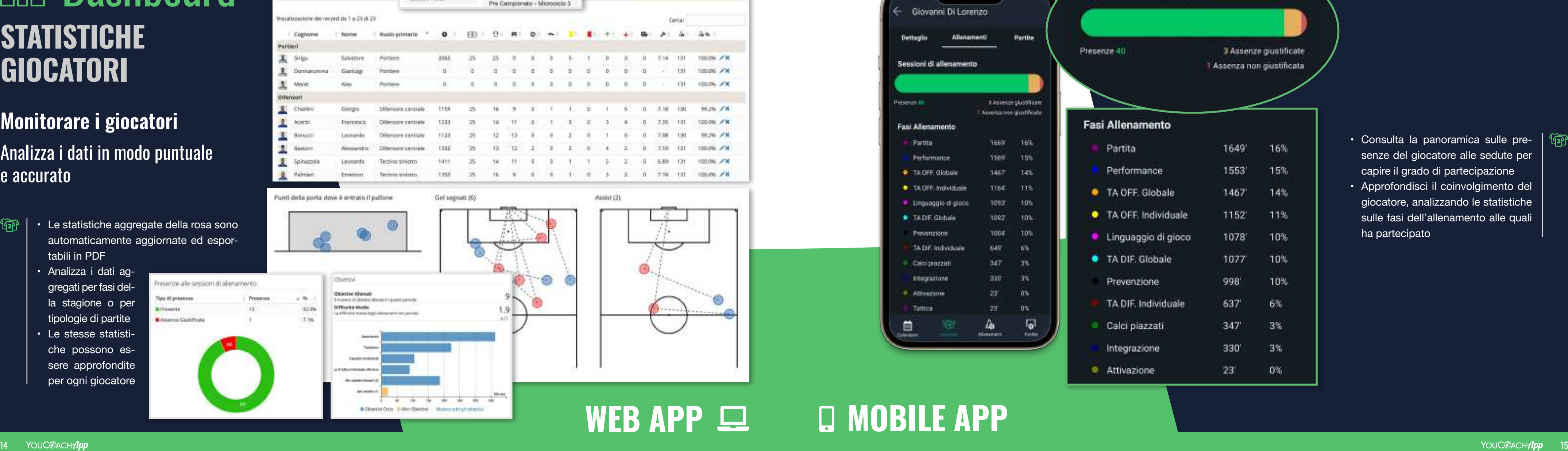

#### Sessioni di allenamento

# Doll Dashboard **STATISTICHE GIOCATORI**

- Consulta la panoramica sulle pre senze del giocatore alle sedute per capire il grado di partecipazione
- Approfondisci il coinvolgimento del giocatore, analizzando le statistiche sulle fasi dell'allenamento alle quali ha partecipato

 $\overline{\mathbb{G}}$ 

**STATISTICHE GIOCATORI**

# **Monitorare i giocatori** Analizza i dati in modo puntuale e accurato

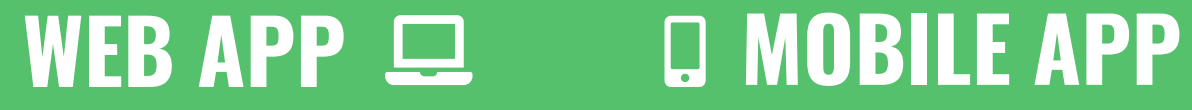

曲

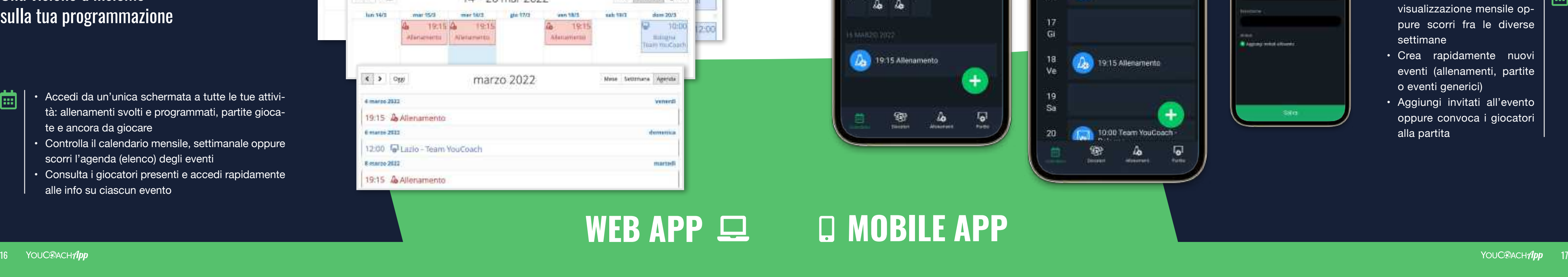

 $\overline{\mathbf{Q}}$ 

單

 $\Delta$ 

خسا

**Advised Association** 

**Il avenue are** 

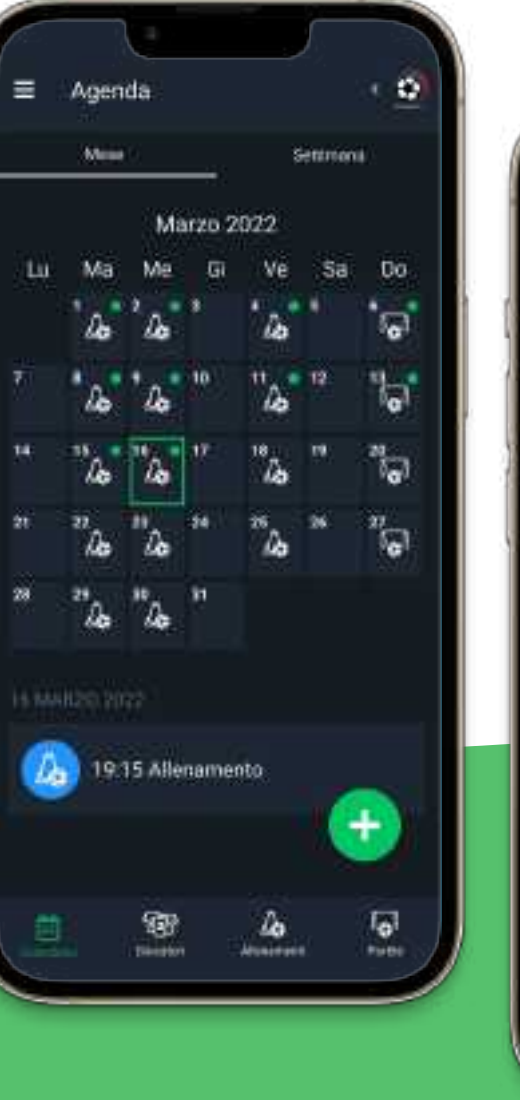

 $\equiv$  Agenda

TI Marco 3022

14

 $11$ 

15

Ma

 $16$ 

**CH** 

 $18.$ Ve

 $19$ 

Sa

20

 $\circ$ 

Sellmans.

 $+$ 

 $\overline{\bullet}$ **Busine** 

# **Organizzare e programmare le attività**

14-20 Marzo 2022

 $\Delta$  19.15 Alfenamento

De 1915 Allenamento

10:00 Team YouCoach

**Advances** &

**Trimmark** 

19:15 Allenamento

Una visione d'insieme sulla tua programmazione

# **Doll Dashboard CALENDARIO**

- Accedi da un'unica schermata a tutte le tue attivi tà: allenamenti svolti e programmati, partite gioca te e ancora da giocare
- Controlla il calendario mensile, settimanale oppure scorri l'agenda (elenco) degli eventi
- Consulta i giocatori presenti e accedi rapidamente alle info su ciascun evento

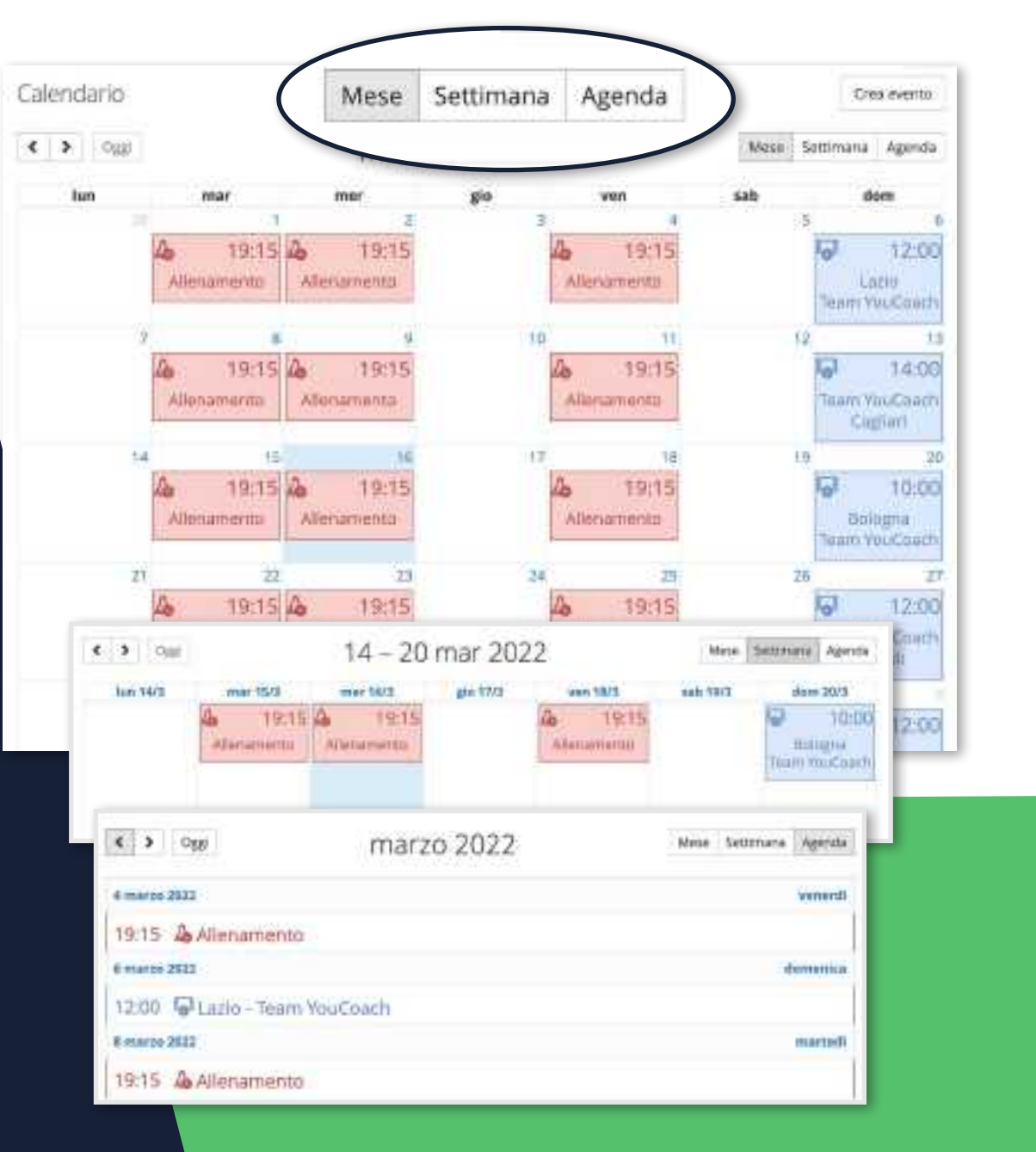

- Consulta gli eventi con la  $\left| \begin{array}{c} \cdots \\ \cdots \end{array} \right|$ visualizzazione mensile op pure scorri fra le diverse settimane
- Crea rapidamente nuovi eventi (allenamenti, partite o eventi generici)
- Aggiungi invitati all'evento oppure convoca i giocatori alla partita

## **L'agenda virtuale del tuo programma tecnico**

### **CALENDARIO**

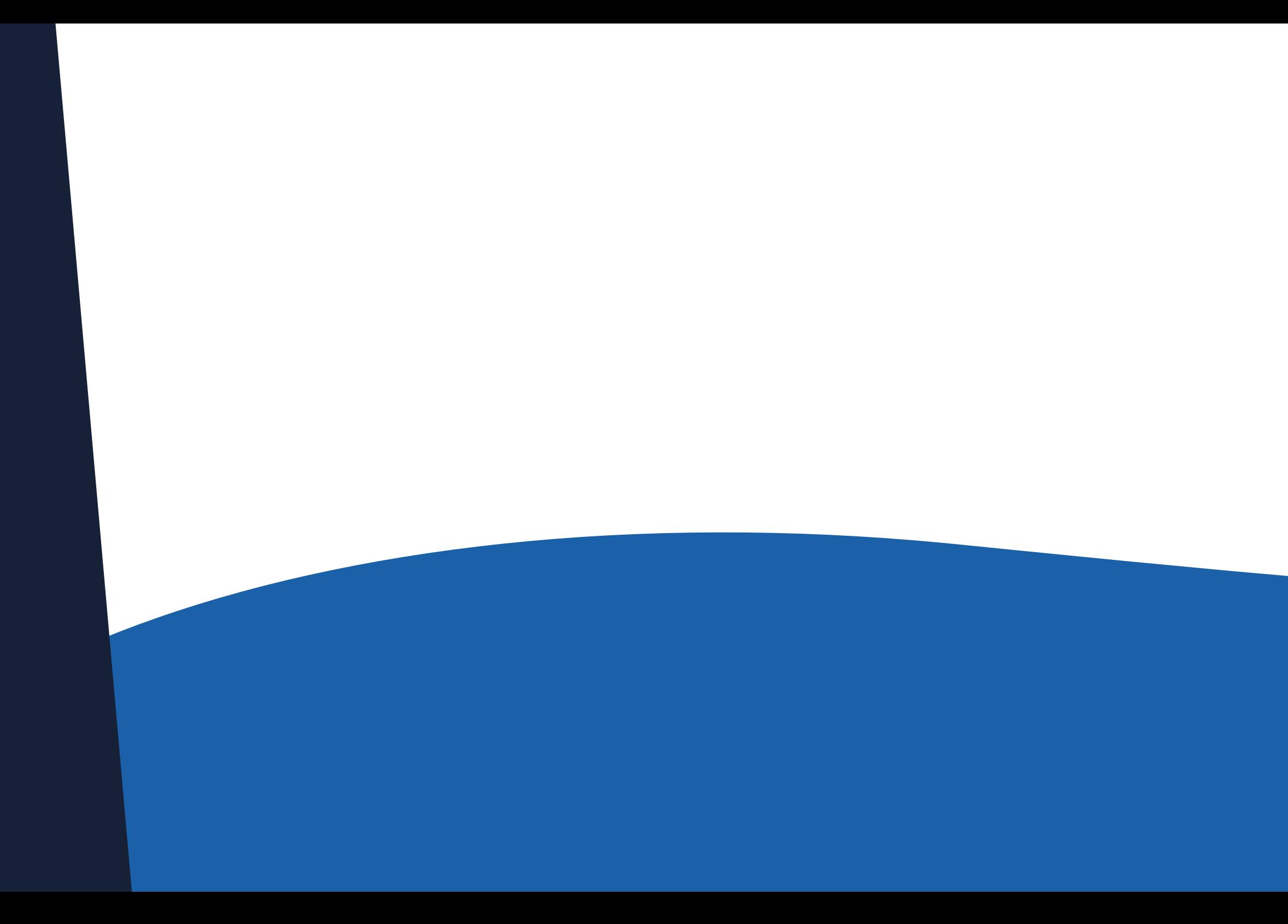

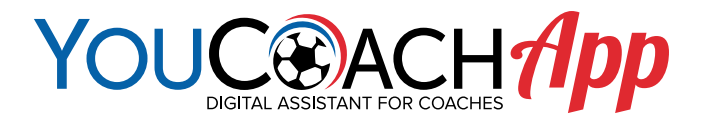

# **衝 Rosa dei giocatori** GESTISCI LA TUA ROSA COI TUOI GIOCATORI

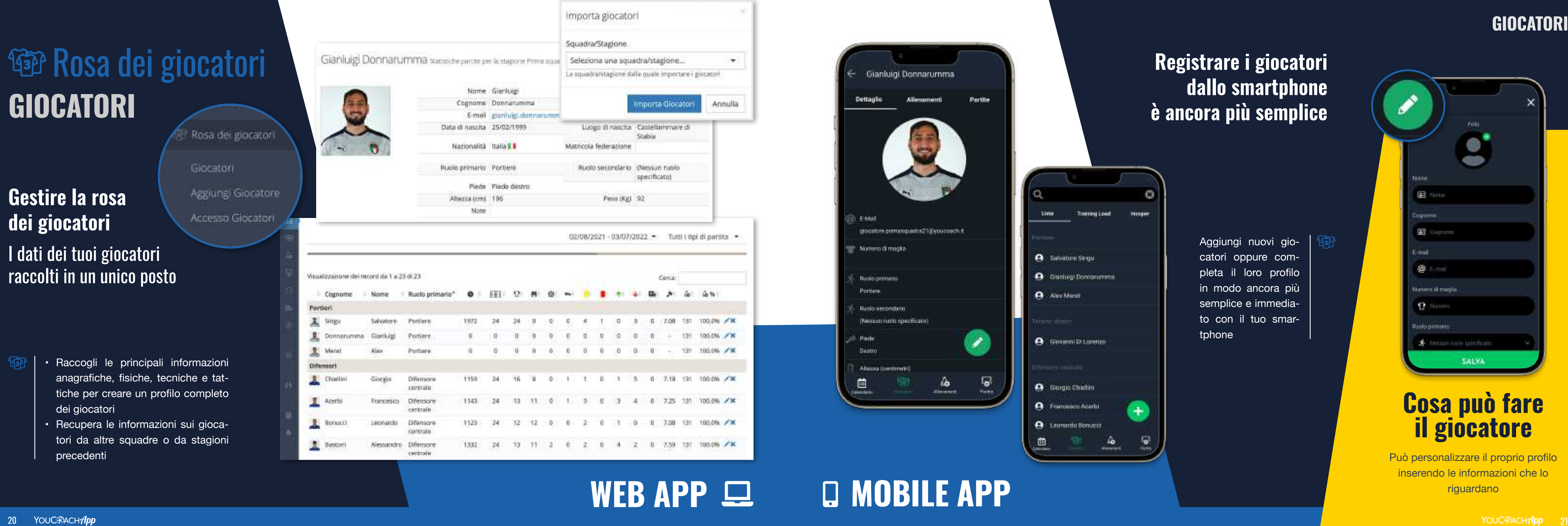

- anagrafiche, fisiche, tecniche e tat tiche per creare un profilo completo dei giocatori
- Recupera le informazioni sui gioca tori da altre squadre o da stagioni precedenti

Aggiungi nuovi gio catori oppure com pleta il loro profilo in modo ancora più semplice e immedia to con il tuo smartphone

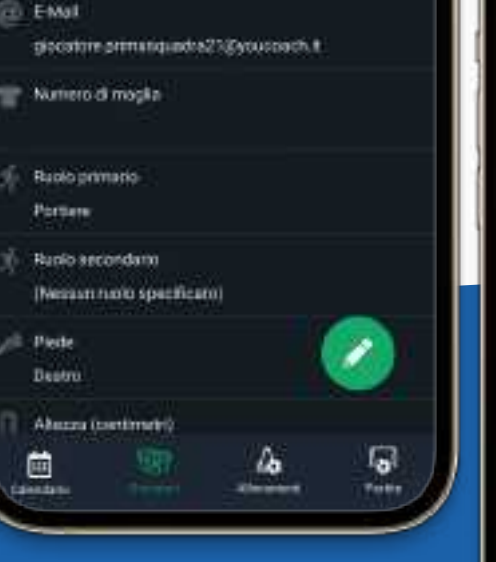

Partite

Gianluigi Donnarumma

Allenamenti

Dettaglio

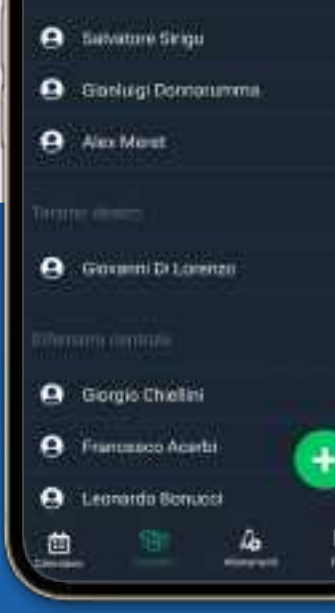

Training Load

G

Hobbi

# $WEB$  APP  $\Box$   $\Box$  MOBILE APP

Può personalizzare il proprio profilo inserendo le informazioni che lo riguardano

# **Cosa può fare il giocatore**

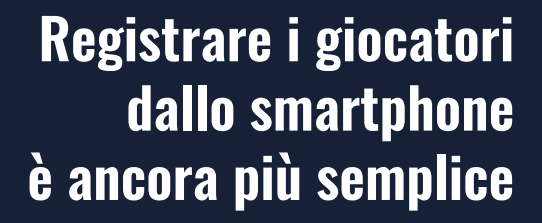

**GIOCATORI**

**Gestire la rosa dei giocatori**

I dati dei tuoi giocatori raccolti in un unico posto

### **GIOCATORI**

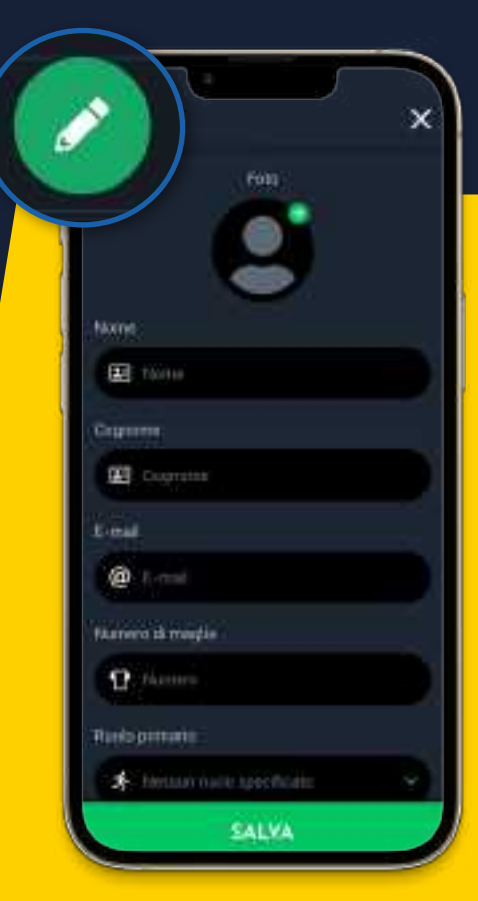

**WEB APP**

22 YOUC<sup>@</sup>ACH*App* 

• Concedi ai giocatori permessi specifici e mettili al corrente delle informazioni più importanti che li riguardano, come:

Gianluigi Do

Modifica Modifica Asonen

Ogni giocatore può accedere dal proprio smartphone a tutte le funzioni per le quali l'allenatore gli ha concesso l'autorizza **zione a leggere, modificare, compilare** 

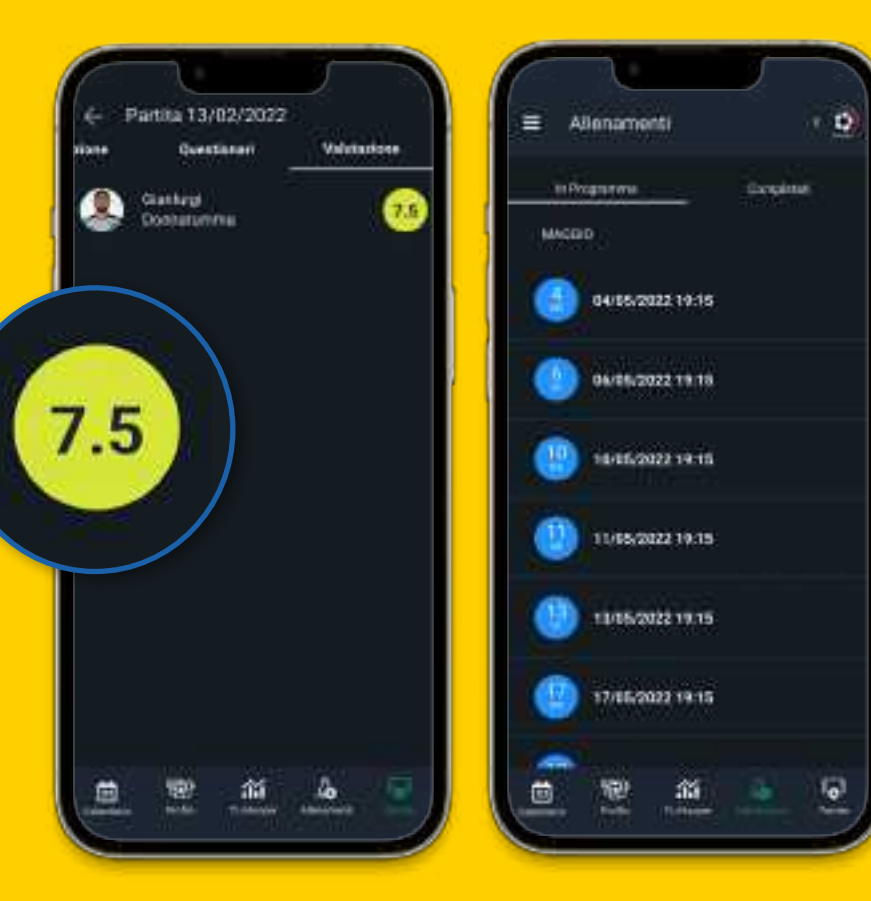

# **C** MOBILE APP

- modifica dei dati personali
- programma di allenamenti e calendario attività
- consultazione delle schede di valutazione di allenamenti e partite
- riepilogo delle statistiche personali
- È possibile concedere permessi diffe renti a giocatori diversi

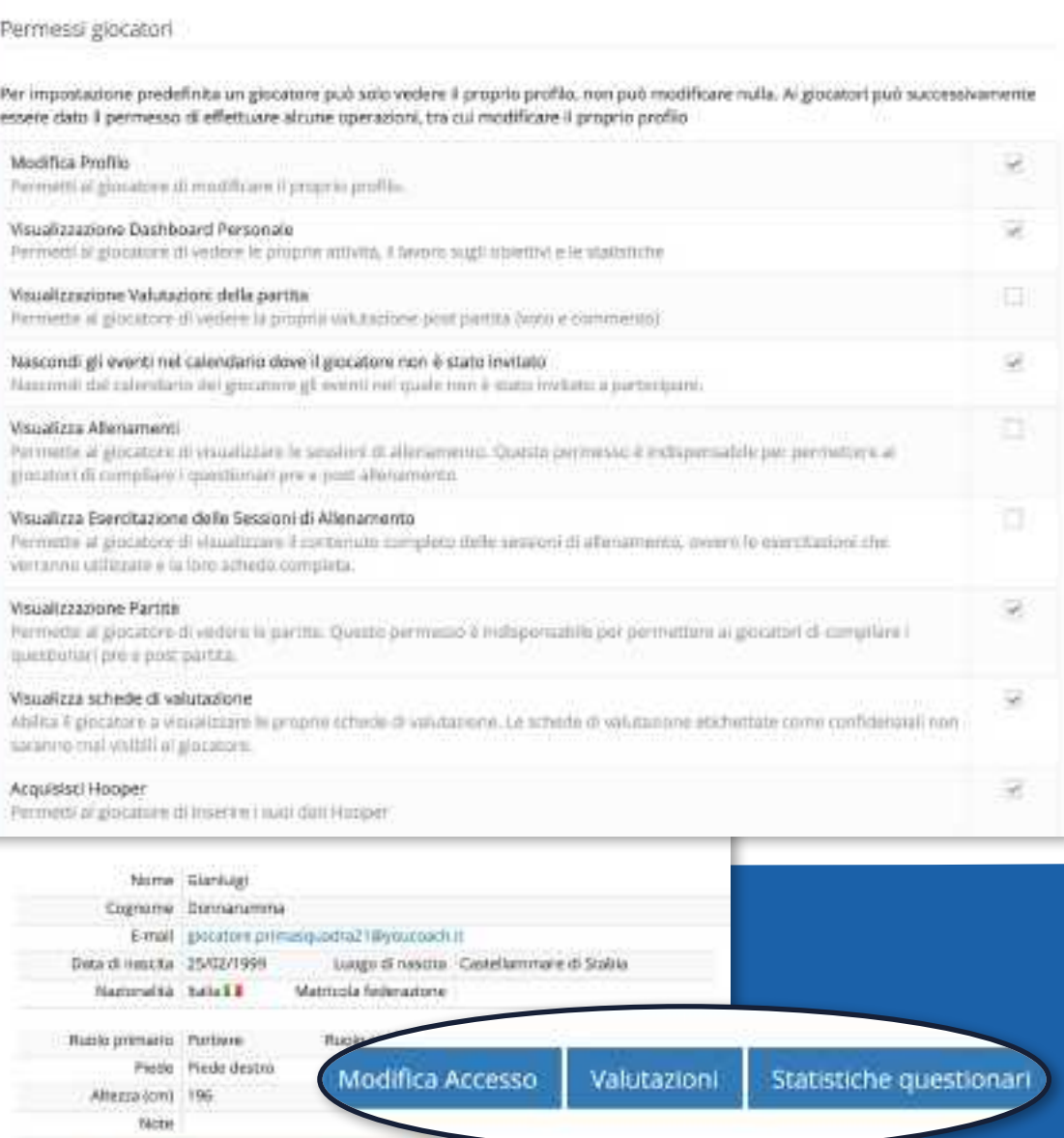

Valutation Statistiche questioner

# **Fighth Rosa dei giocatori ACCESSO GIOCATORI**

# **Cosa può fare il giocatore**

# **Interagire con i giocatori** Entra in contatto con la tua squadra

### **ACCESSO GIOCATORI**

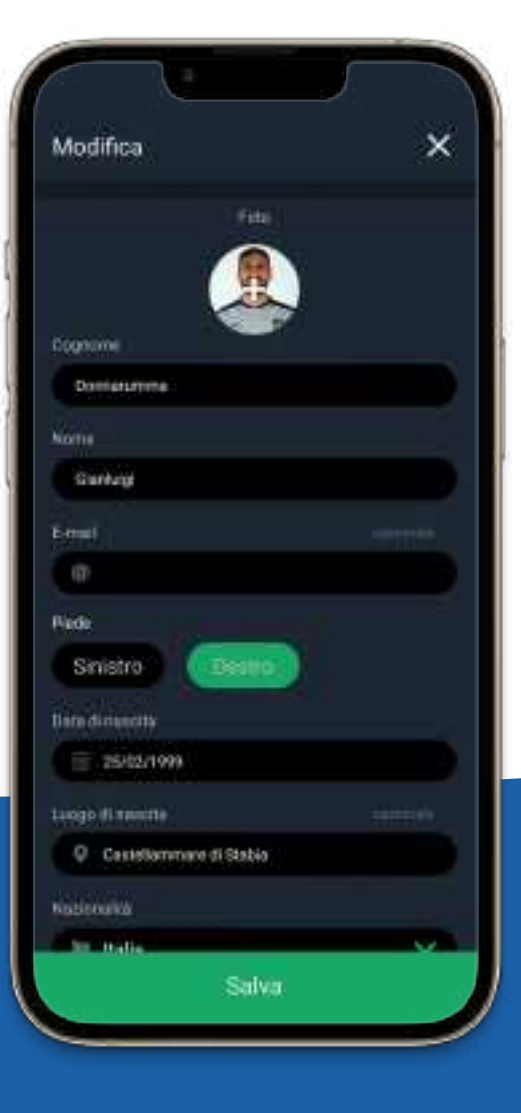

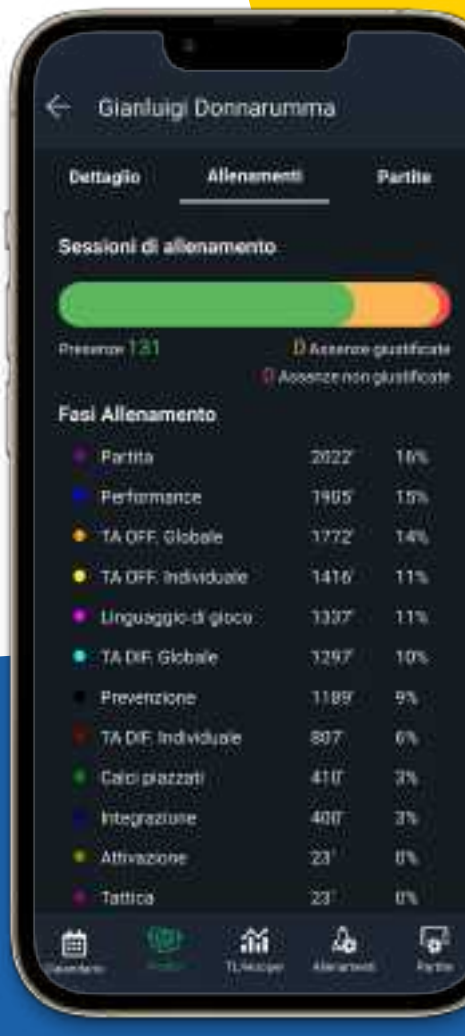

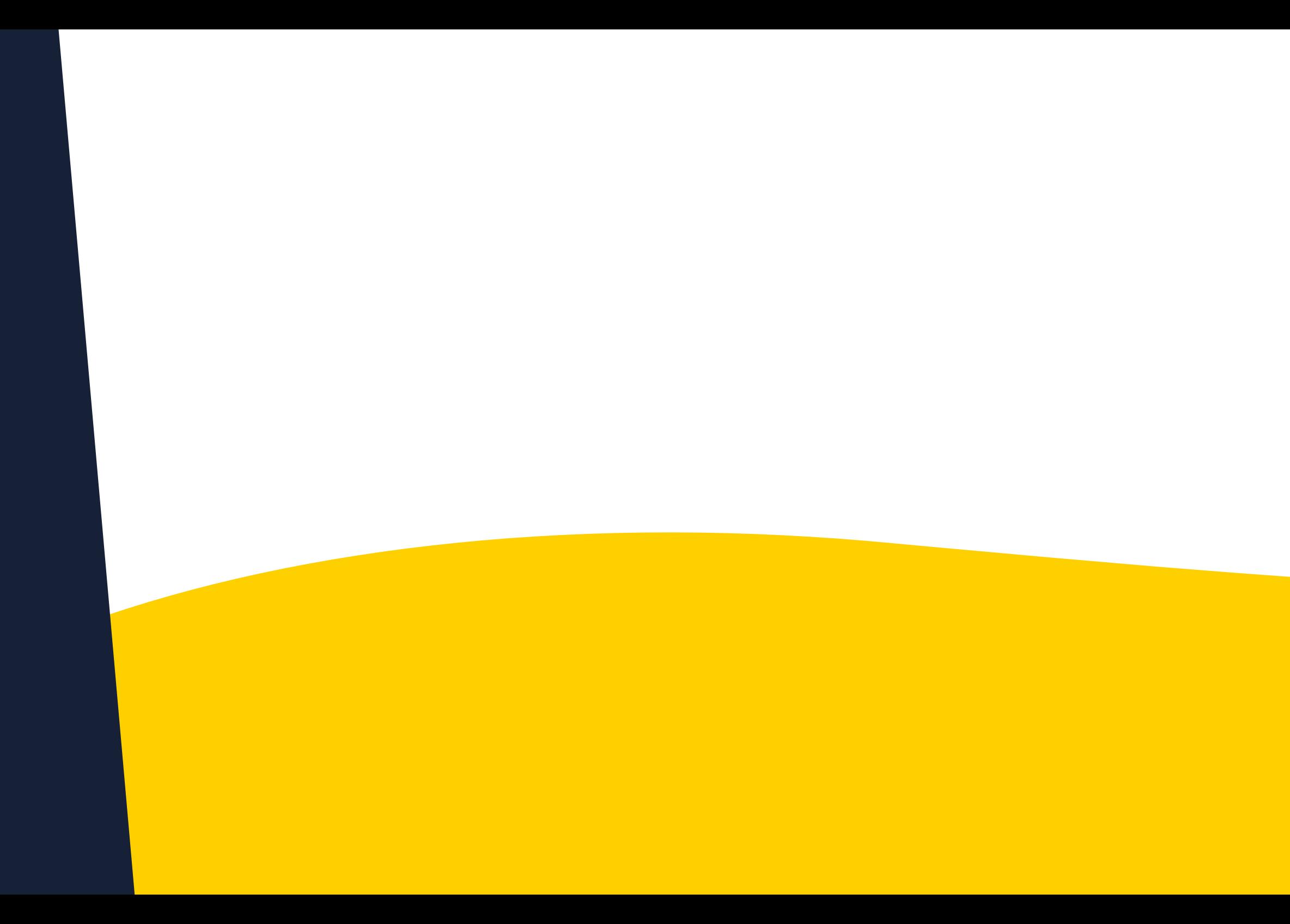

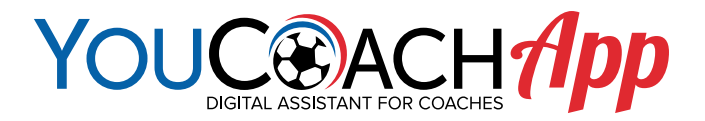

# **PROGRAMMA I TUOI ALLENAMENTI CON POCHI CLIC** Sessioni di Allenamento

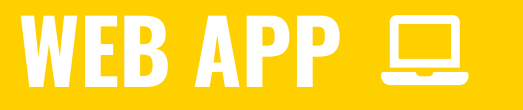

- gistra i giocatori presenti
- Sfrutta il database con oltre 2000 esercizi disponibili
- Leggi gli esercizi in anteprima e trascina li con lo strumento *drag & drop* nelle fasi della seduta
- Organizza i gruppi di lavoro associando i giocatori a specifici esercizi
- Seleziona le attività tecniche dedicate ai portieri e ai giocatori infortunati

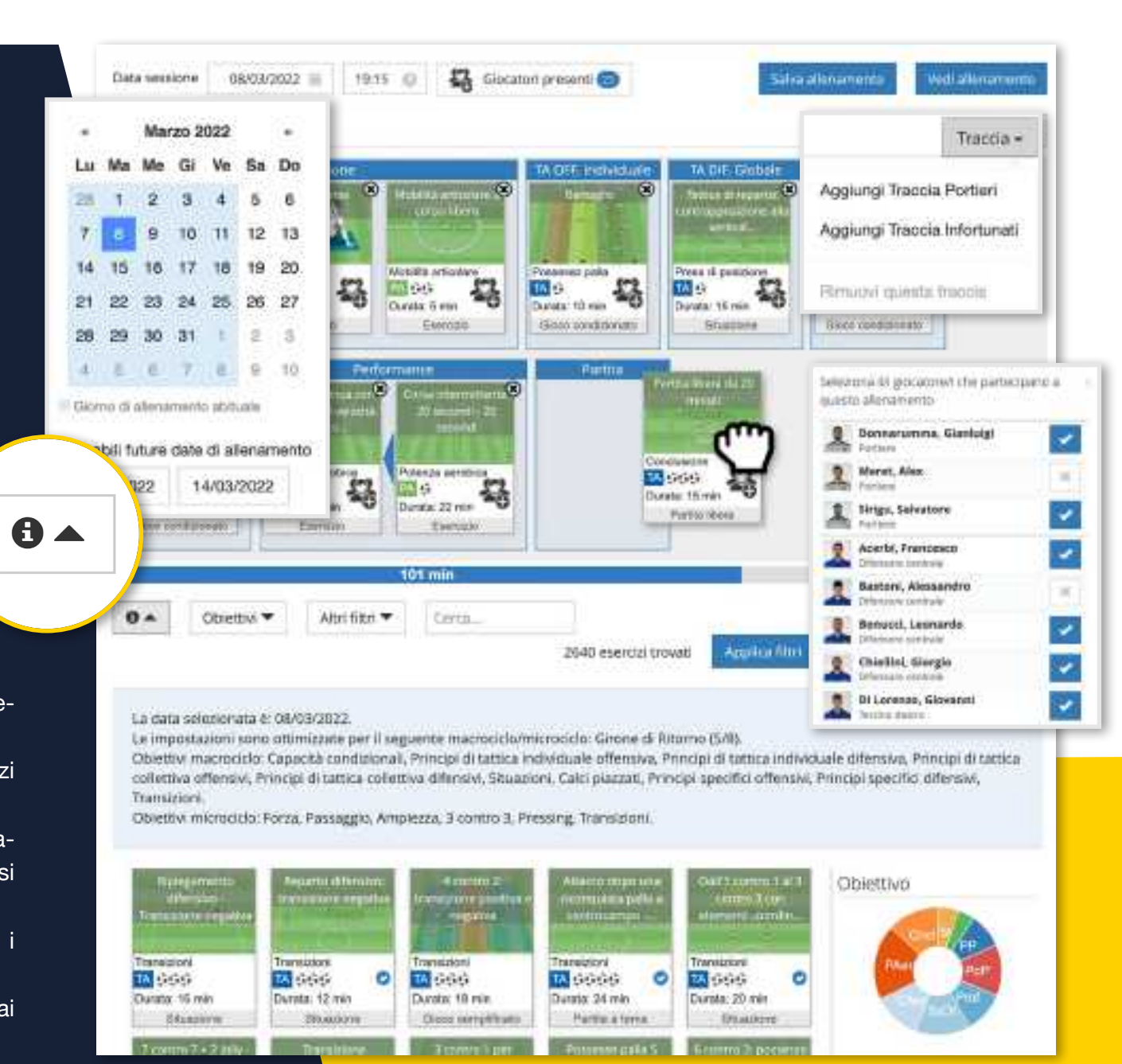

# **La Sessioni** di Allenamento **NUOVA SESSIONE**

## **Preparare gli allenamenti**

Prepara la tua seduta in modo semplice e veloce

# **NUOVA SESSIONE**

Objective Alexana turn Tutti Ternics Tattica Preparazione atletica Tecnica del portiere • Sfrutta i numerosi filtri disponibili per scegliere gli **JRIATE HERIA9RI TOTACIO Tela a 3 St 1** esercizi più indicati per la tua seduta Schomi motori di base  $\cdot$ Principi di tattica individuale **Principi specifici difensivi**  $\rightarrow$ • Esegui delle ricerche tramite parole chiave difensiva  $\frac{1}{2}$ Tecnica del portiere CT **Sviluppi offensivi** • Scegli fra le raccolte di esercitazioni già disponibili Principi di tattica collettiva  $\overline{\phantom{a}}$ Capacità coordinative Mentals effenski Focus esterno arrinio • Sfrutta il filtro automatico per scegliere le esercita - Capacità condizional Principi di tattica collettiva  $\cdot$ Sylluppi difensivi Capacità seppopercettive zioni più pertinenti rispetto alla fase della stagione **Silverities** Riscaldamento Gesti recolci Situazioni Transisioni Principi di tattica individuale Sistemi di gioco di **Affamilian** Calci plazzati Principi specifici offensivi **United For X hutchittin Small-sided Game** Difficoltà (1 facile: 5 difficile) Numero di giocatori Porte regolamentari contro 2 multiple Pacchetto No :Difficoltà dell'esettosi cri facte, 5 articole: Ninima y massimo numero di giocatori » Incifierente Detroit the infustions party regularization Circuito tecnico-motorio *<u>ALL</u>*  $\frac{26}{2}$   $\frac{26}{2}$ 

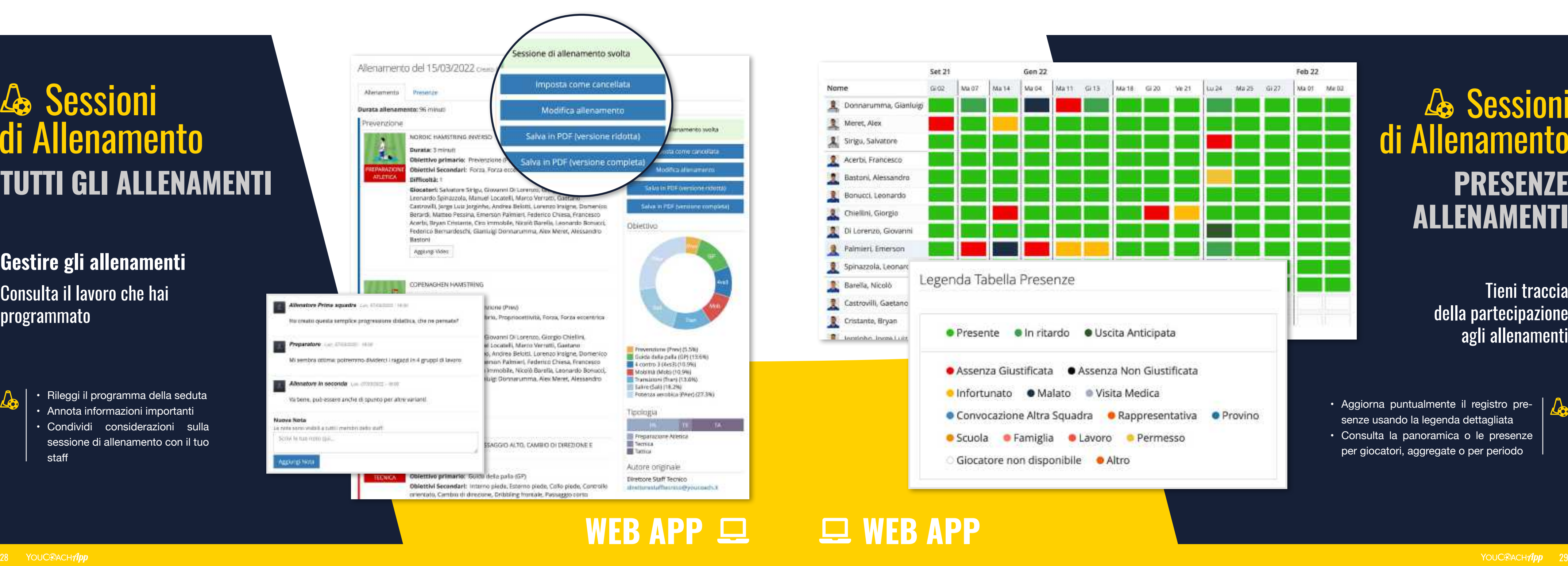

### Tieni traccia della partecipazione **agli allenamenti**

- 
- sessione di allenamento con il tuo staff

# **La Sessioni** di Allenamento **TUTTI GLI ALLENAMENTI**

# **Le Sessioni** di Allenamento **PRESENZE ALLENAMENTI**

- Aggiorna puntualmente il registro pre senze usando la legenda dettagliata
- Consulta la panoramica o le presenze per giocatori, aggregate o per periodo

**WEB APP**

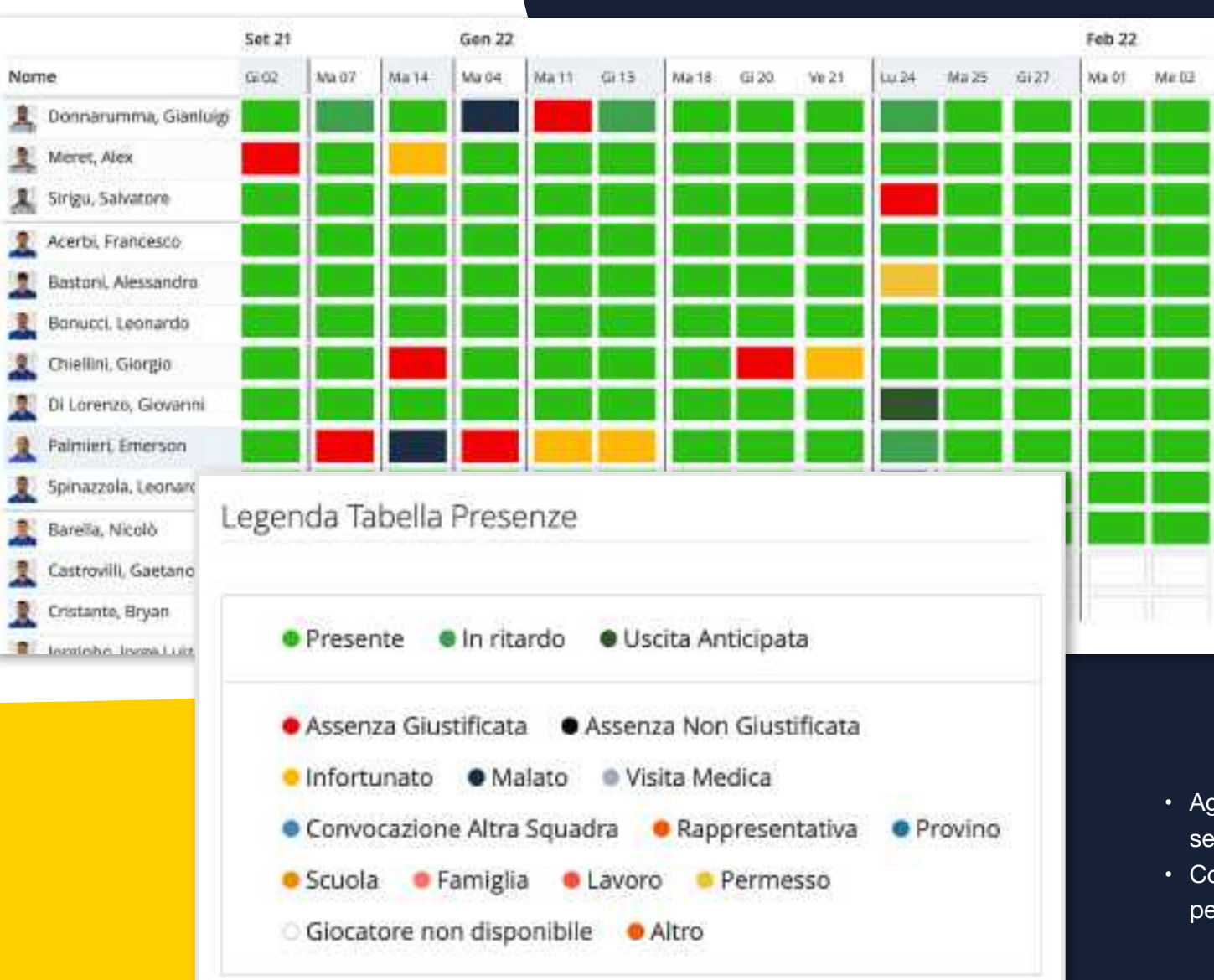

# **Gestire gli allenamenti**

Consulta il lavoro che hai programmato

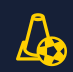

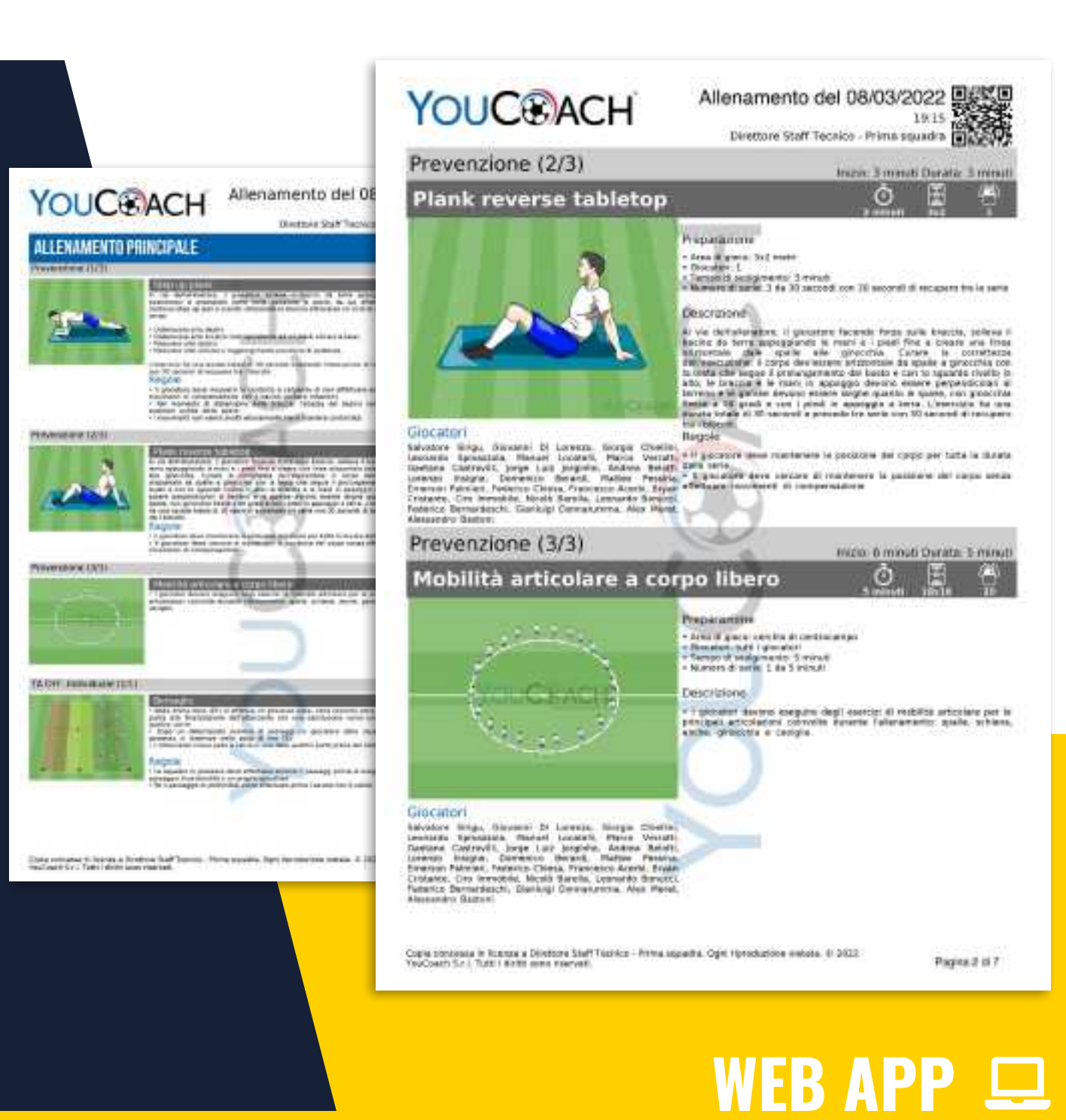

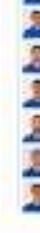

Ogni allenamento può essere esportato in un file PDF, in due versioni: la versione ridotta consiste in un formato più compatto della scheda di allenamento, mentre la versione completa propone un formato più esteso

- Il registro delle presenze | può essere esportato in PDF
- La tabella raccoglie le presenze per giocatore rispetto al periodo sele zionato

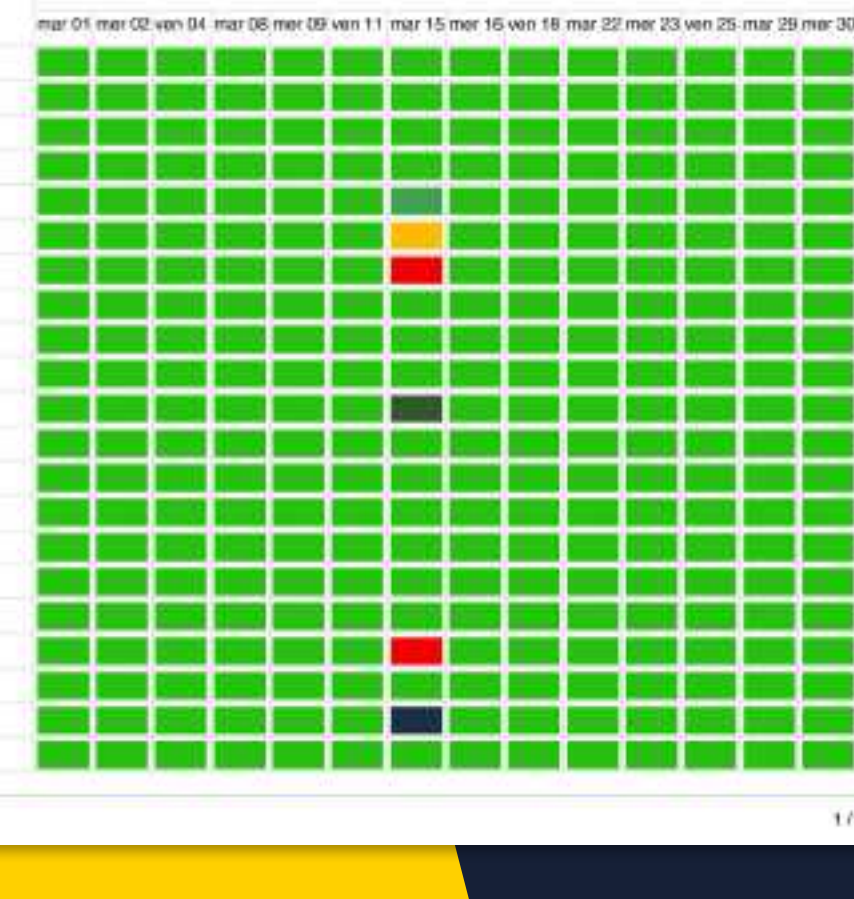

#### Presenze giocatori 01/03/2022 - 31/03/2022

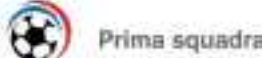

mar 2022

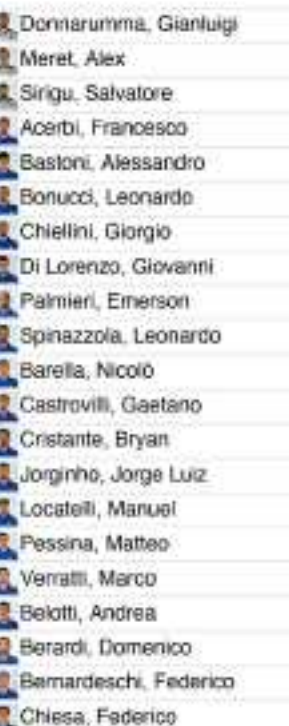

Occasió por YouCoastukeo #29/04/2022 12:16

# **Le Sessioni** di Allenamento **TUTTI GLI ALLENAMENTI**

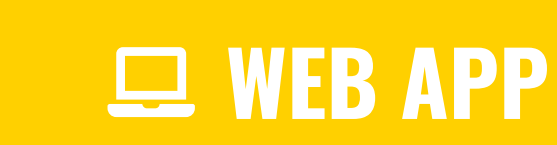

Pages 2 of 7

### Archivia il registro delle presenze

**Gestire gli allenamenti** Stampa e porta in campo i tuoi allenamenti

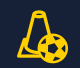

### **TUTTI GLI ALLENAMENTI**

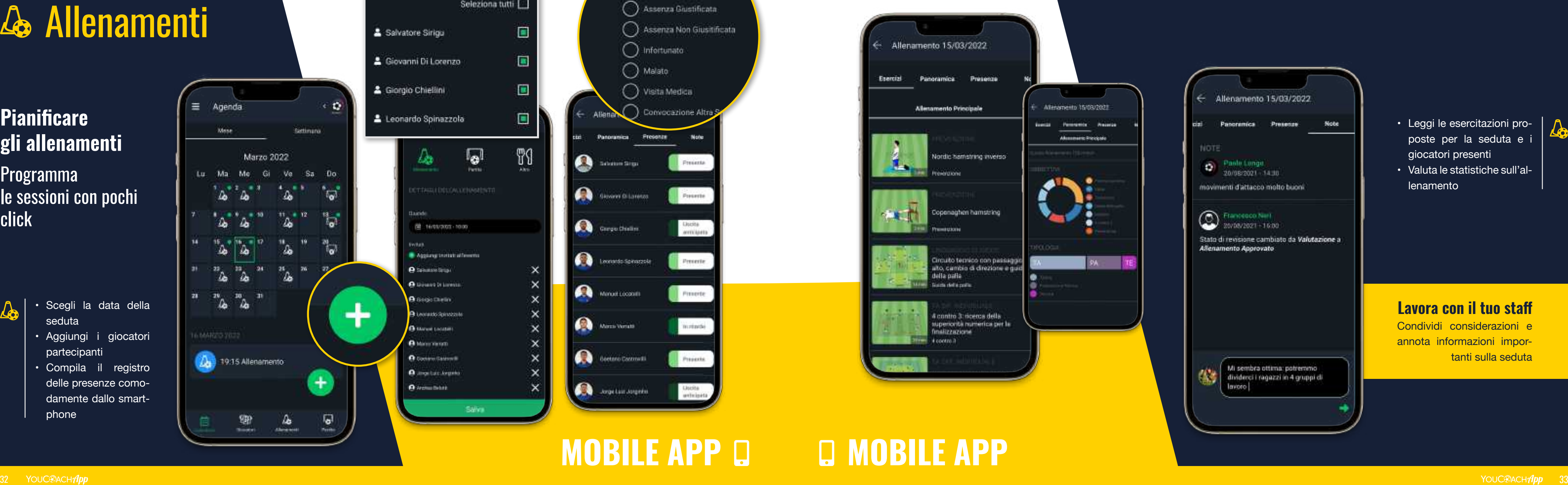

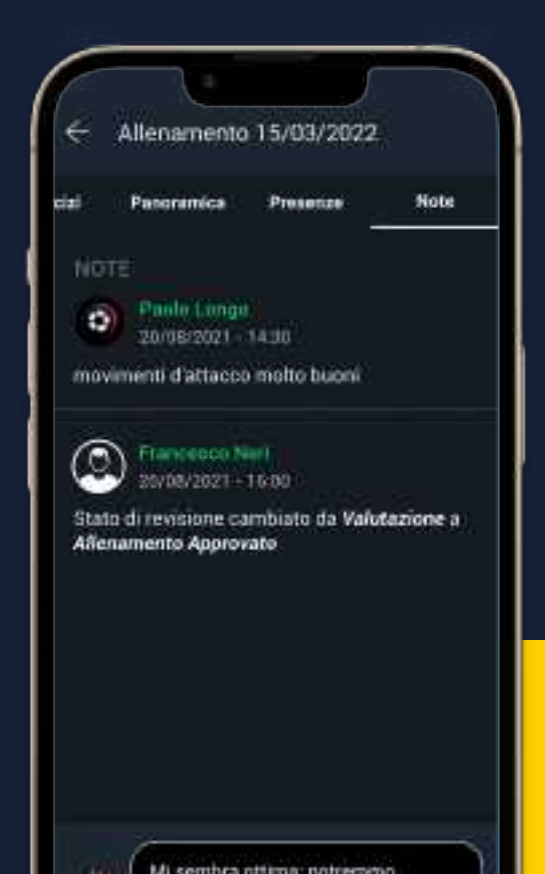

Condividi considerazioni e annota informazioni impor-• Leggi le esercitazioni pro-<br>poste per la seduta e i<br>giocatori presenti<br>• Valuta le statistiche sull'al-<br>lenamento<br><br>**Lavora con il tuo staff**<br>Condividi considerazioni e<br>annota informazioni impor-<br>tanti sulla seduta

- seduta
- Aggiungi i giocatori partecipanti
- Compila il registro delle presenze como damente dallo smartphone

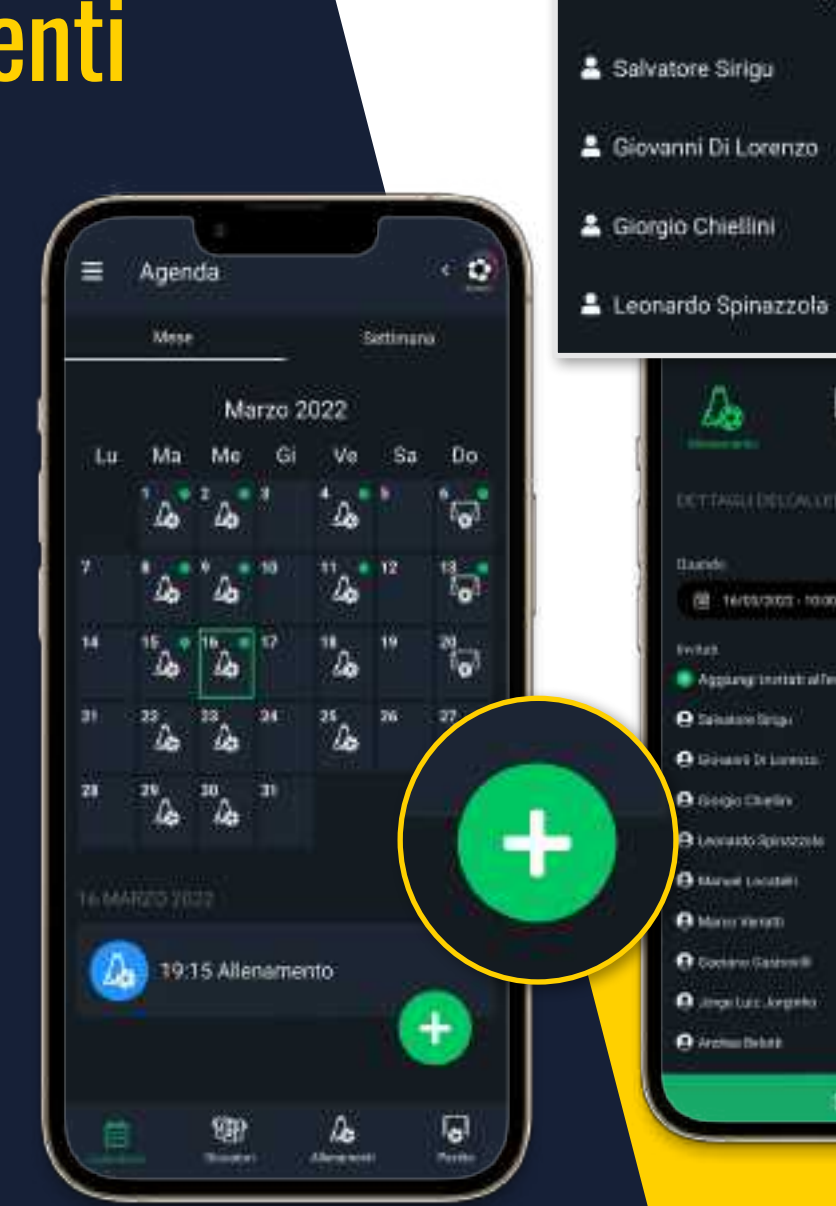

 $\alpha$ 

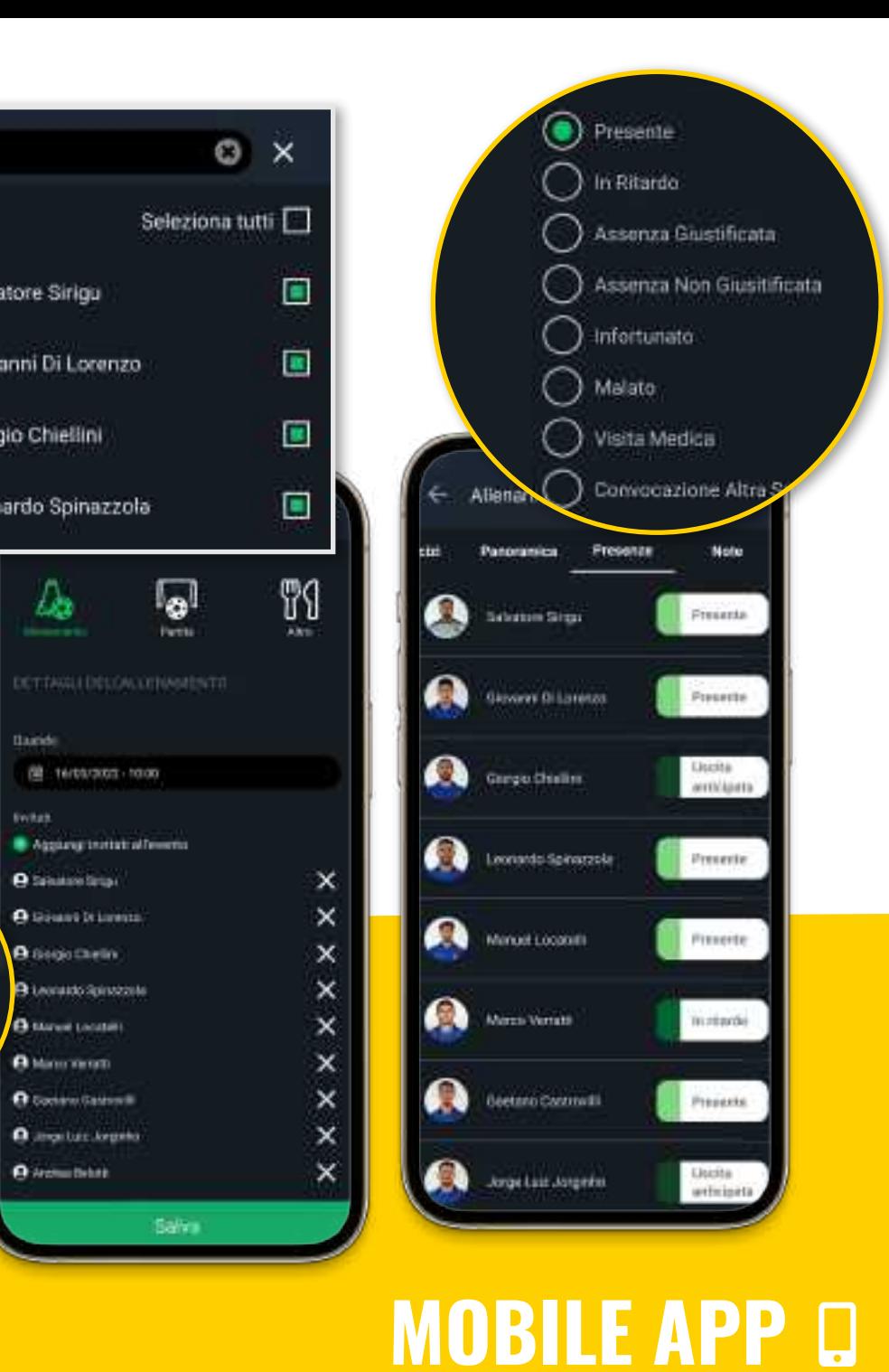

**Note** 

**Presente** 

Presente

**Usidia** 

Presente

Princite

arrivianna

### **Lavora con il tuo staff**

- poste per la seduta e i giocatori presenti
- Valuta le statistiche sull'al lenamento

### **ALLENAMENTI**

 $\Lambda$ 

10

# **Allenamenti**

## **Pianificare gli allenamenti**

Programma **le sessioni con pochi** click

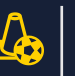

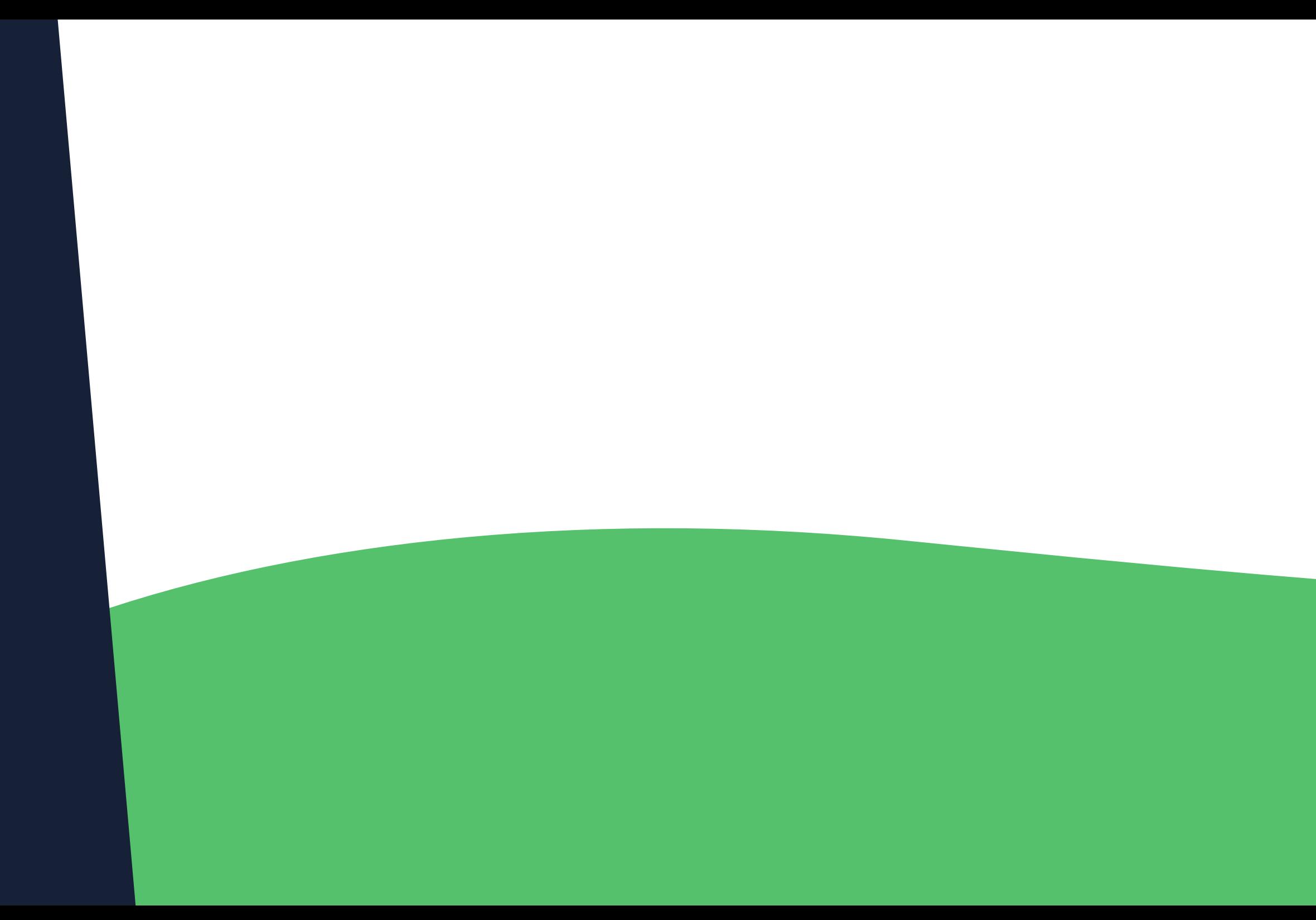

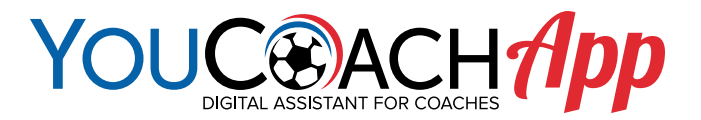

# **Partite** TIENI TRACCIA DI OGNI DETTAGLIO DELLE TUE PARTITE

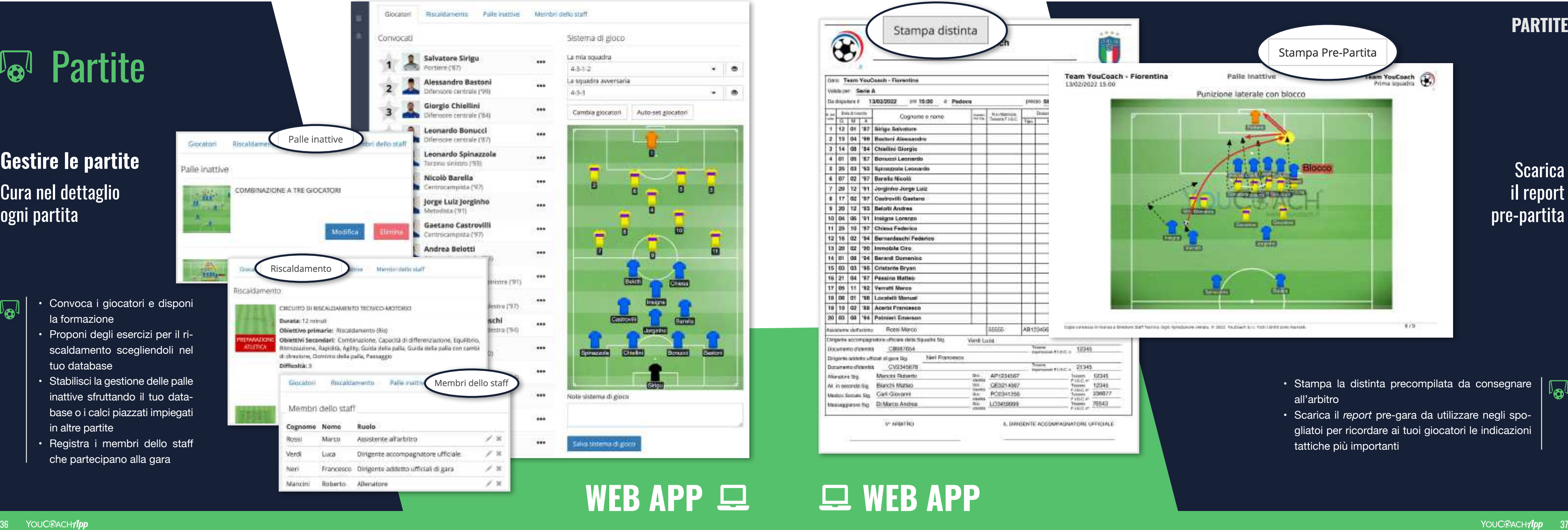

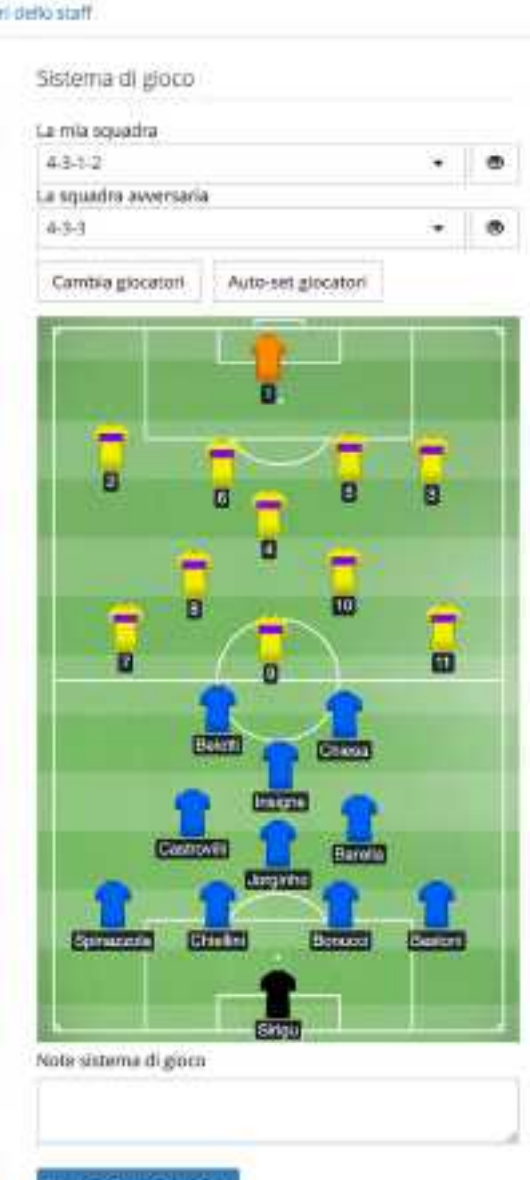

la formazione

- 
- Proponi degli esercizi per il ri scaldamento scegliendoli nel tuo database

- Stabilisci la gestione delle palle inattive sfruttando il tuo data base o i calci piazzati impiegati in altre partite
- Registra i membri dello staff che partecipano alla gara

### **Scarica** il report pre-partita

# **WEB APP**

- Stampa la distinta precompilata da consegnare all'arbitro
- Scarica il *report* pre-gara da utilizzare negli spo gliatoi per ricordare ai tuoi giocatori le indicazioni tattiche più importanti

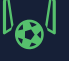

# Partite

## **Gestire le partite** Cura nel dettaglio ogni partita

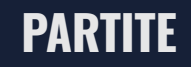

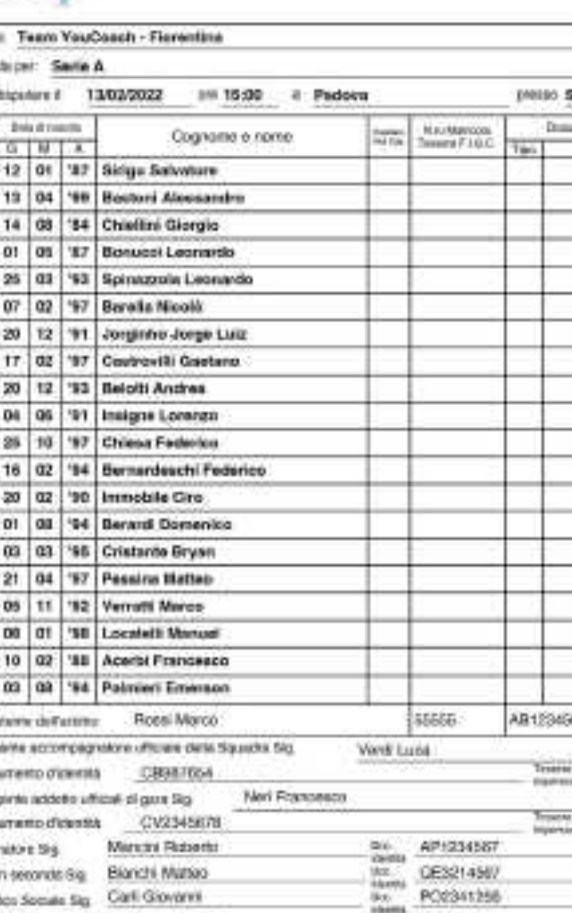

Stampa distinta

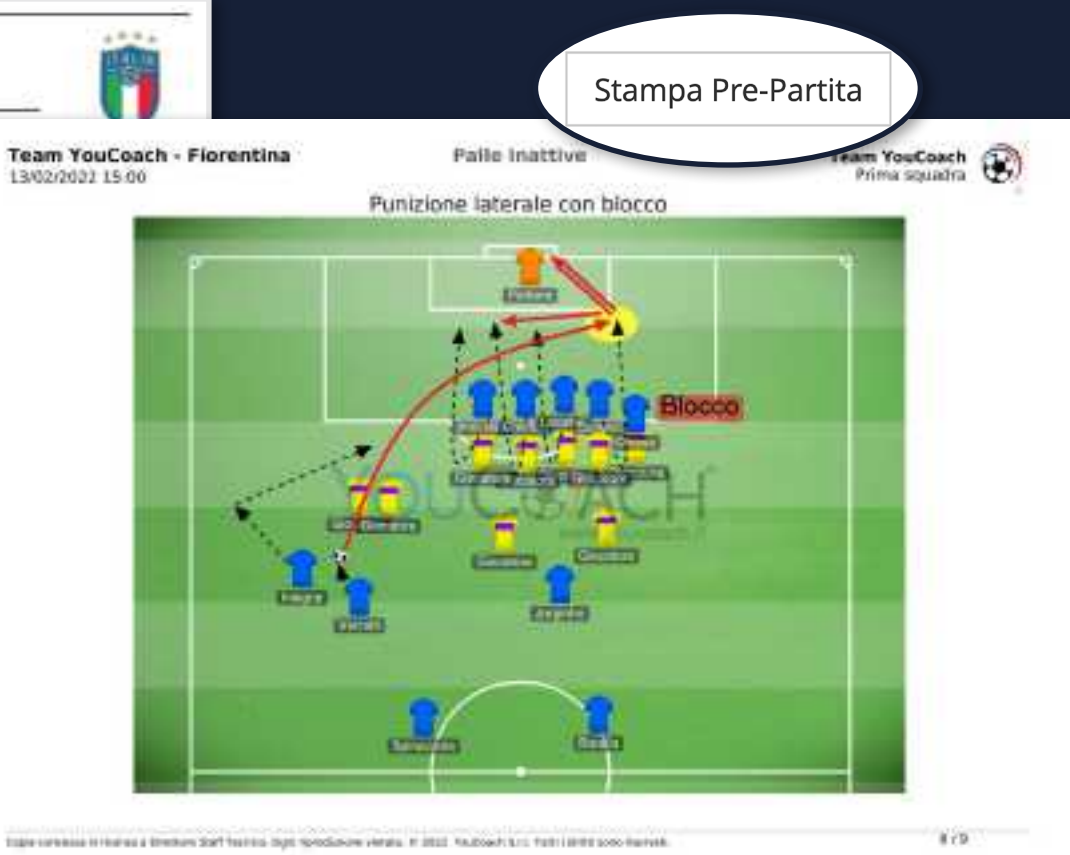

- $\sqrt{6}$
- Inserisci le informazioni principali relative alla partita
- Convoca facilmente i tuoi giocatori alla partita

• Registra e consulta gli eventi salienti della gara  $|\mathbb{Q}|$ • Studia la formazione della tua squadra e degli avversari

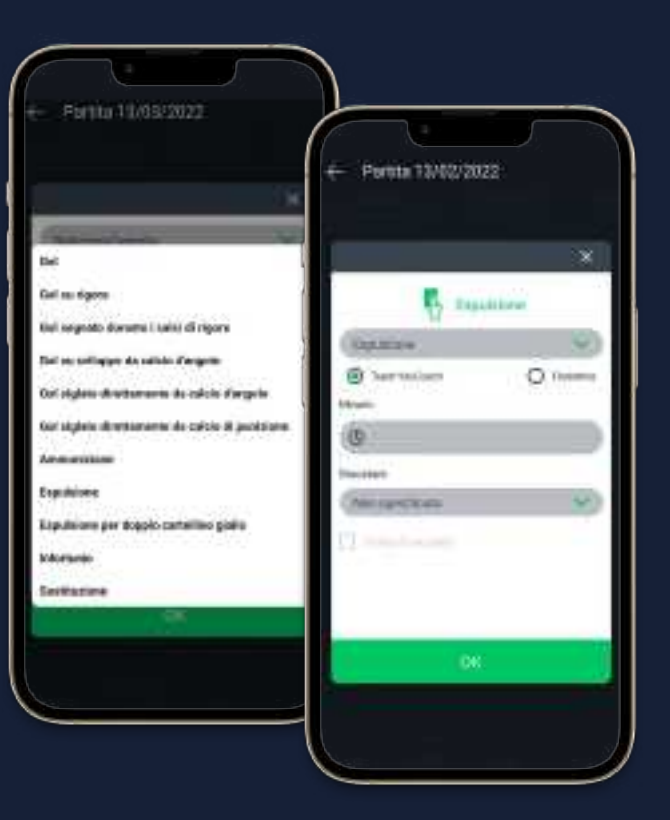

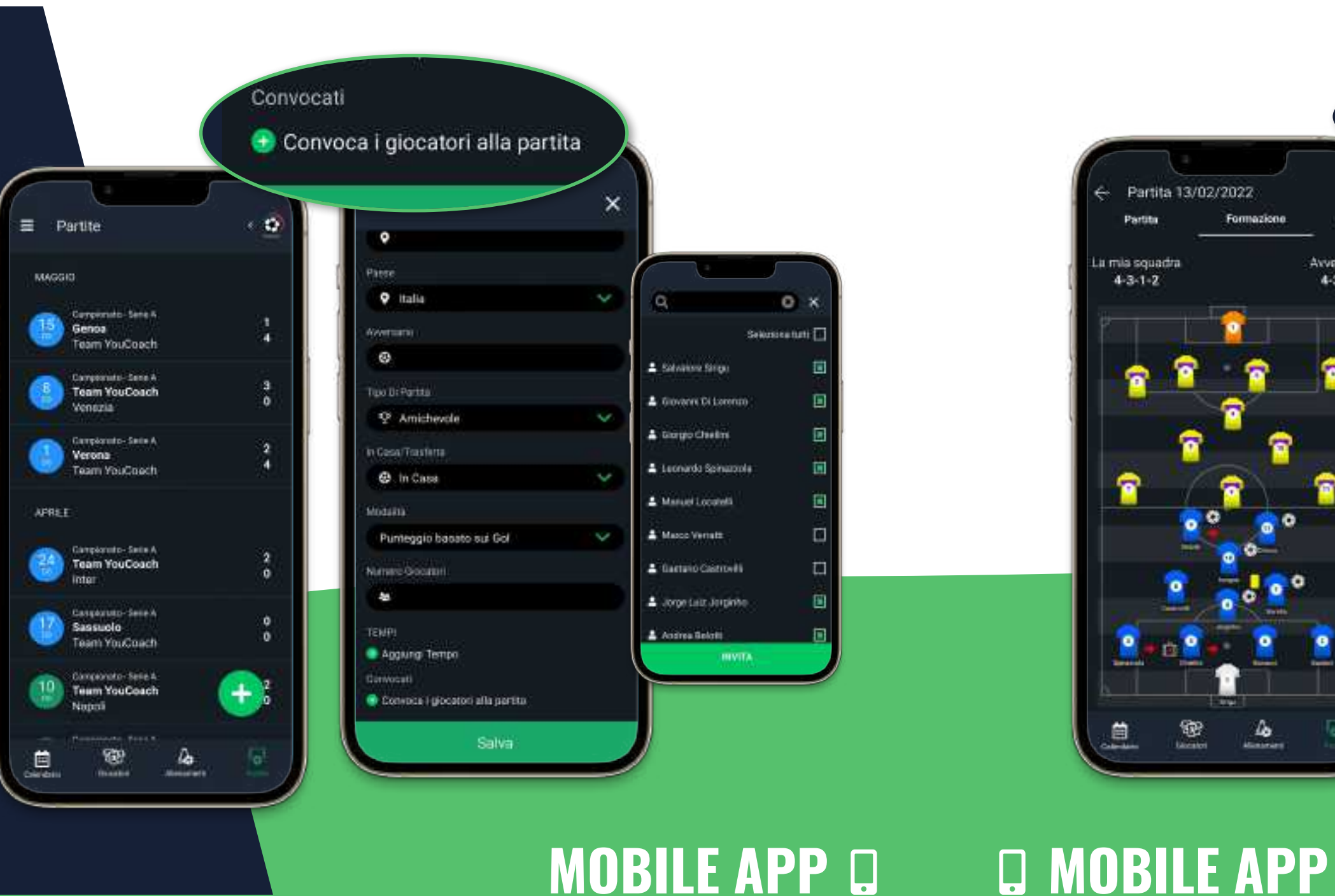

# **Partite**

# **Gestire le partite**

Tieni traccia delle tappe del tuo campionato

### **PARTITE**

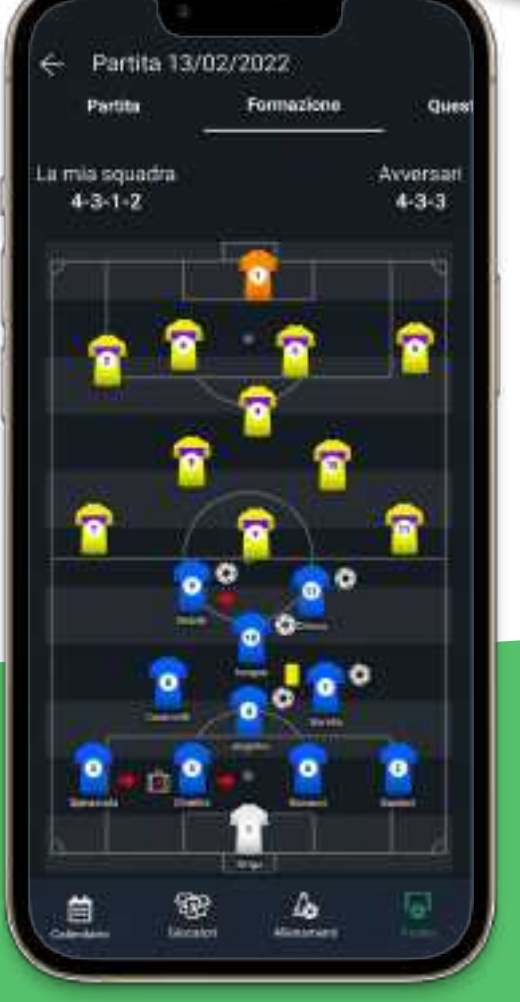

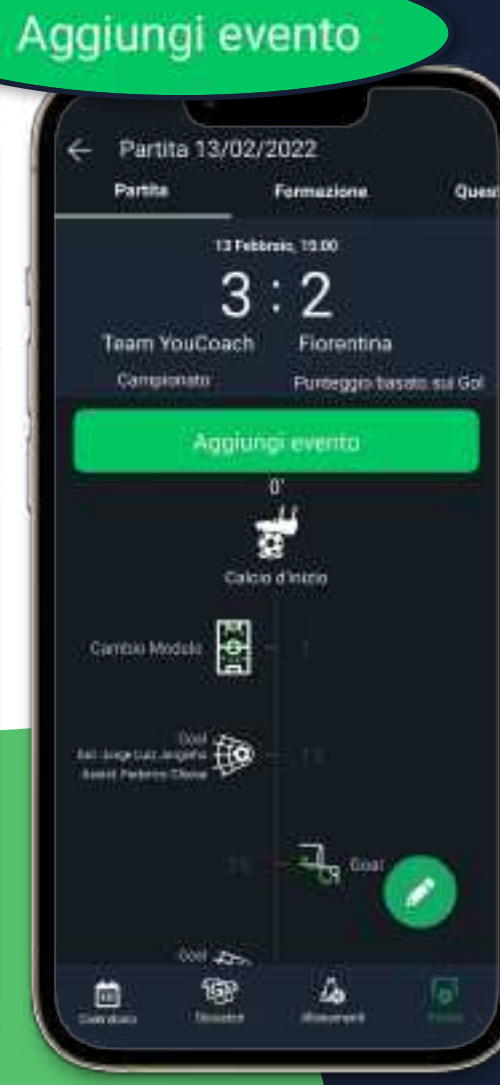

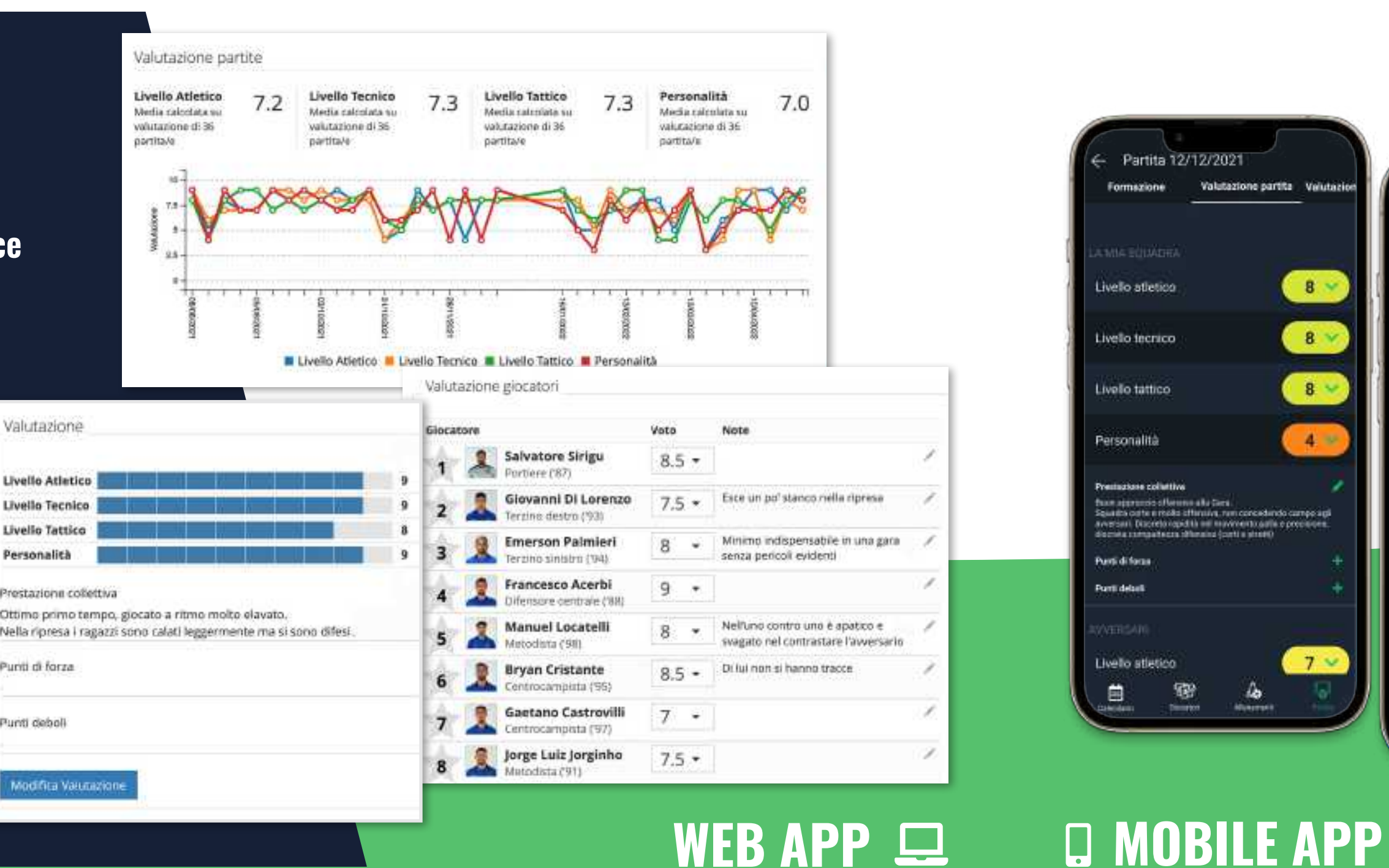

- 
- da 1 a 10 nel valutare la prestazione della squadra
- Approfondisci la pre stazione con una de scrizione
- Valuta i giocatori asse gnando un voto e delle note
- Prendi appunti sulla squadra avversaria

Consultare le valutazioni sulle gare che ha disputato

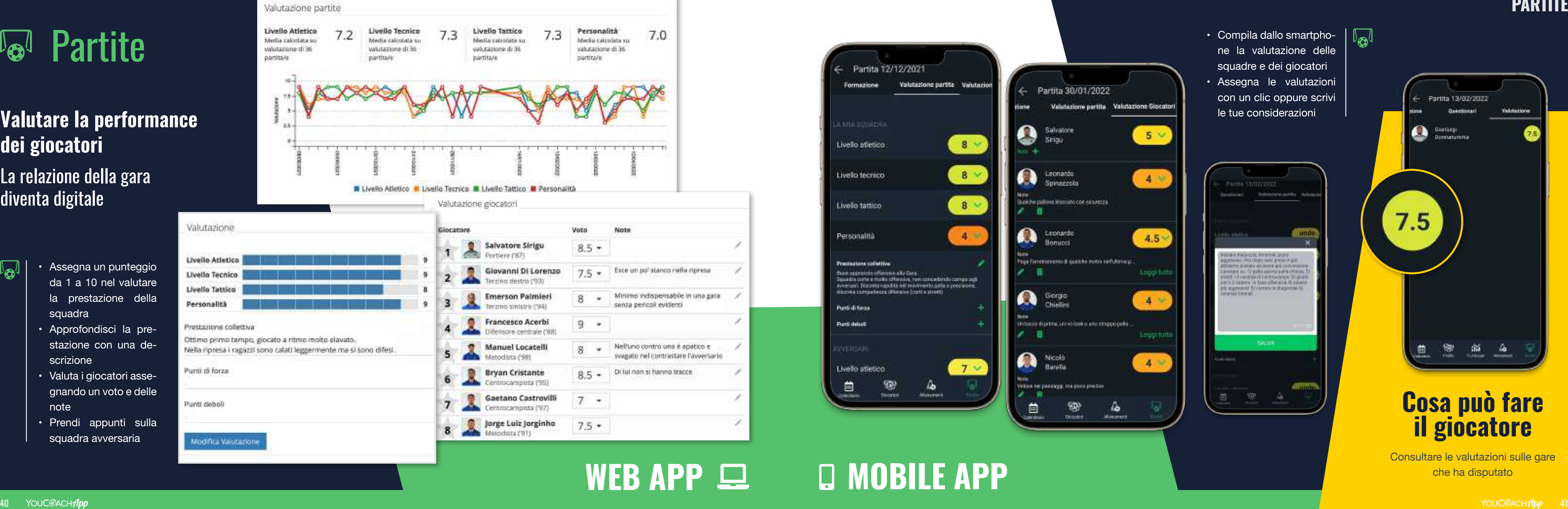

# **Partite**

**Valutare la performance dei giocatori**

La relazione della gara diventa digitale

### **PARTITE**

- più importanti ac caduti in gara
- Tieni traccia dei cambi di sistema di gioco impiegati

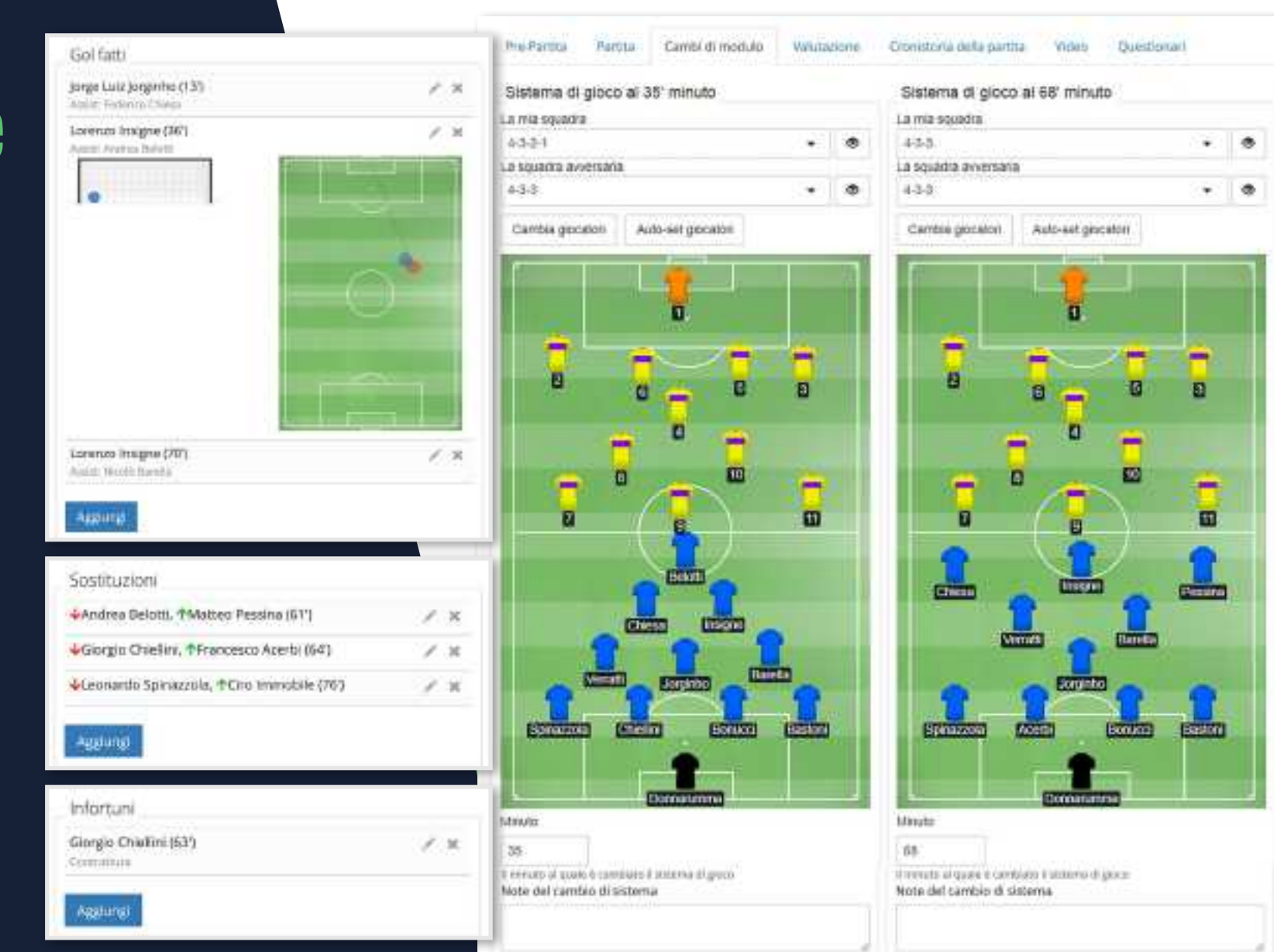

# WEB APP 旦

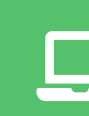

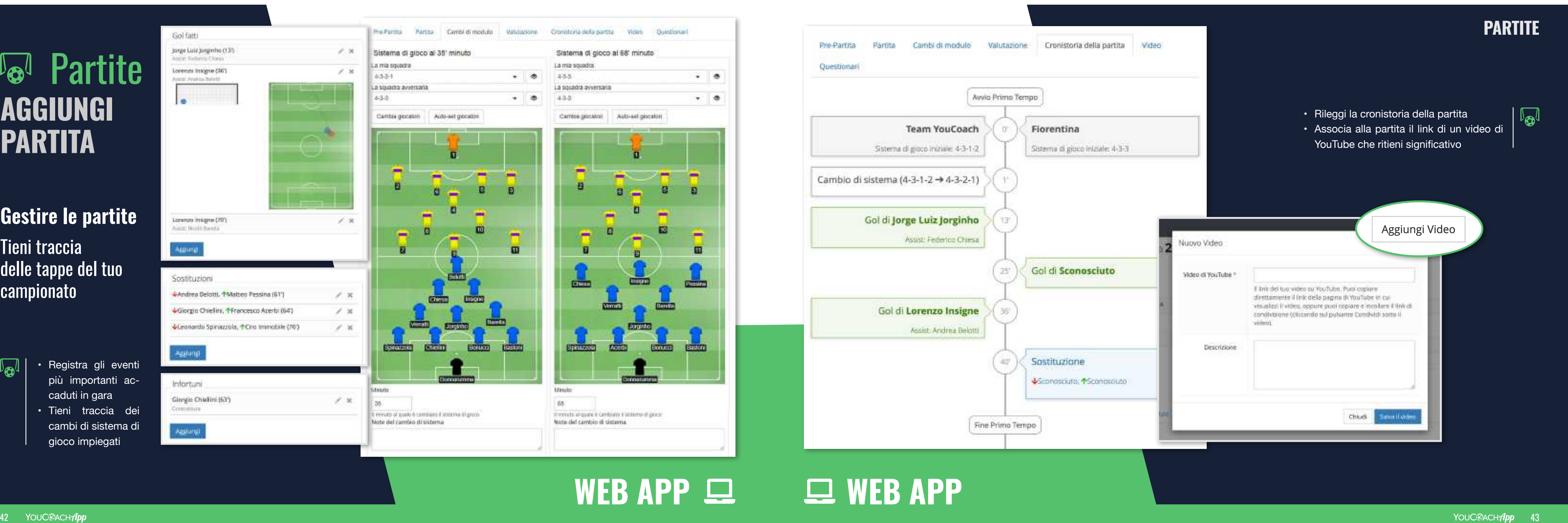

# **AGGIUNGI PARTITA**

# **Gestire le partite**

Tieni traccia **delle tappe del tuo** campionato

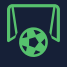

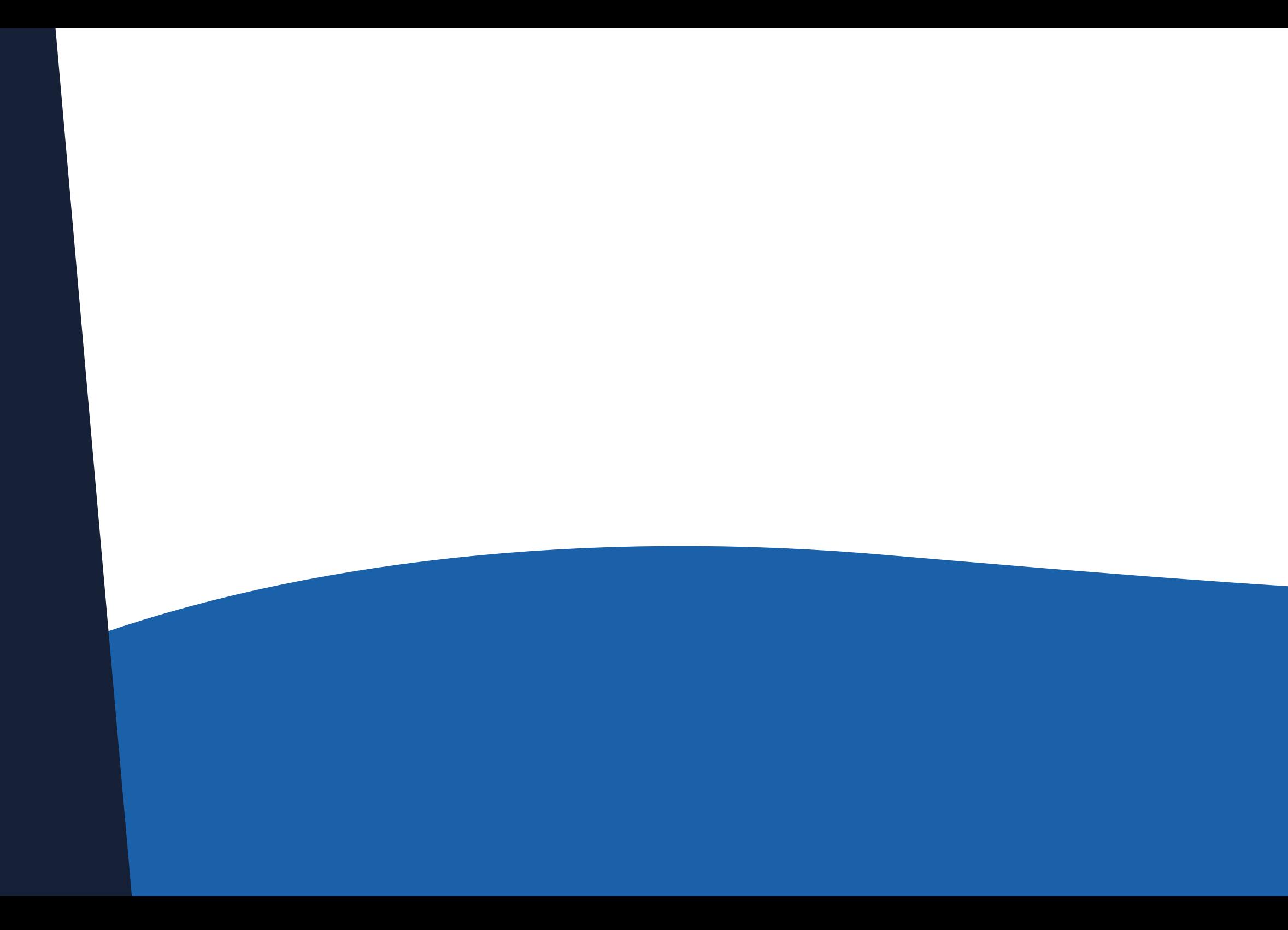

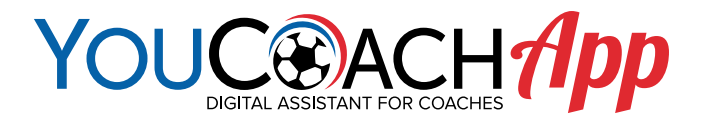

# **Ba** Infortuni GEST SCI **DEI TUOI GIOCATORI**

# **Ba** Infortuni

 $\Delta$ 

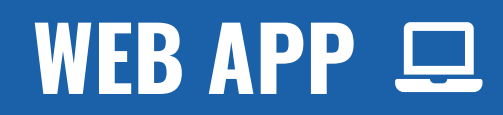

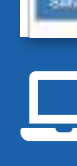

#### Fallovo infortunio **Report information** Museolane # Outbrains Friday Contains **Generaciatics** Malatin Nearclagico Not dagmaticate # Ties stocketunio Pirts del como Piede despro information 8 Tipo di Informato Cirsovità Infortunio T-Triviale O La gravità dell'inforterez diventitisi sezzoni impostola miteste a quale if plotation rate such in grads at plocers. Plant of figures Ricadilla Distancements? La itala doffatorozilo Ferrato 24/38/302

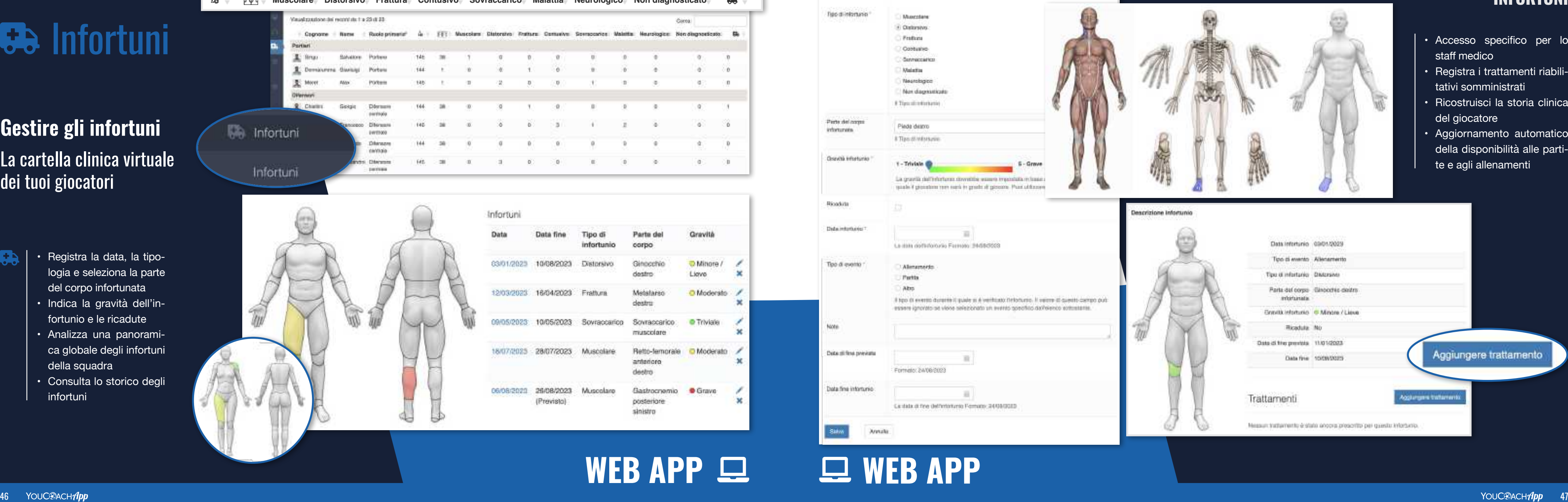

- 
- logia e seleziona la parte del corpo infortunata
- Indica la gravità dell'in fortunio e le ricadute
- Analizza una panorami ca globale degli infortuni della squadra
- Consulta lo storico degli infortuni

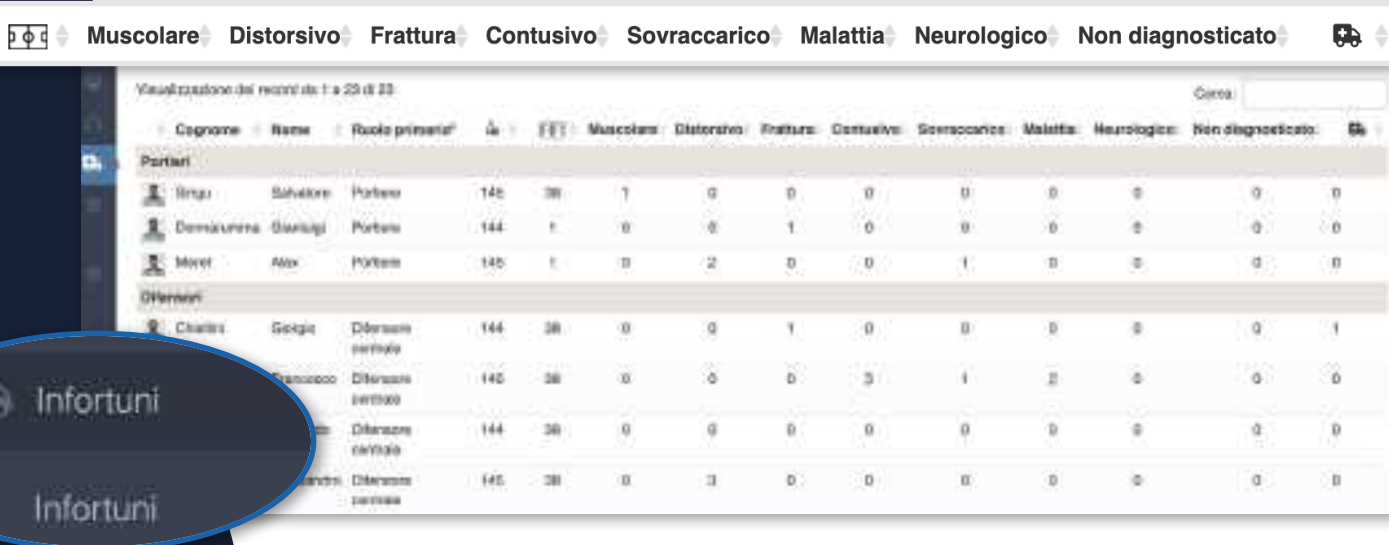

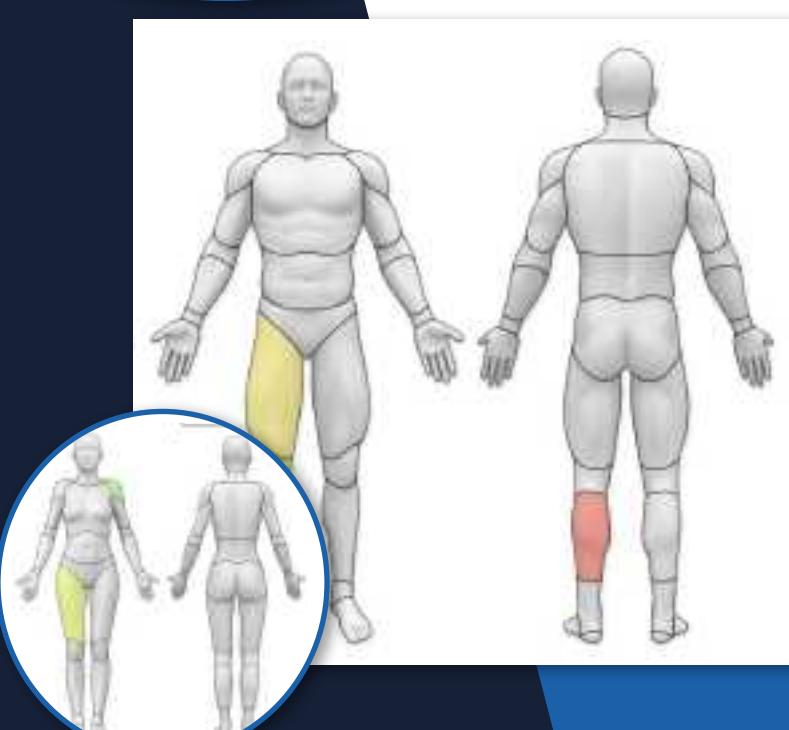

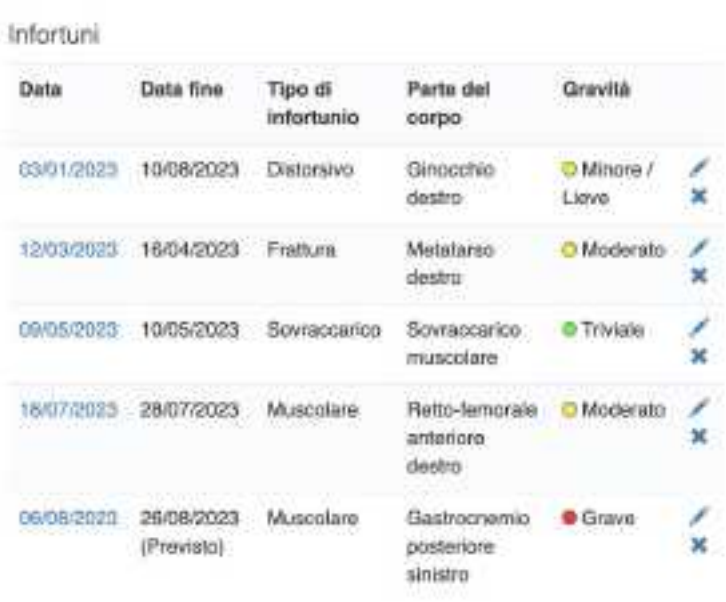

# **WEB APP**

- Accesso specifico per lo staff medico
- Registra i trattamenti riabili tativi somministrati
- Ricostruisci la storia clinica del giocatore
- Aggiornamento automatico della disponibilità alle parti te e agli allenamenti

# **Gestire gli infortuni**

La cartella clinica virtuale dei tuoi giocatori

### **INFORTUNI**

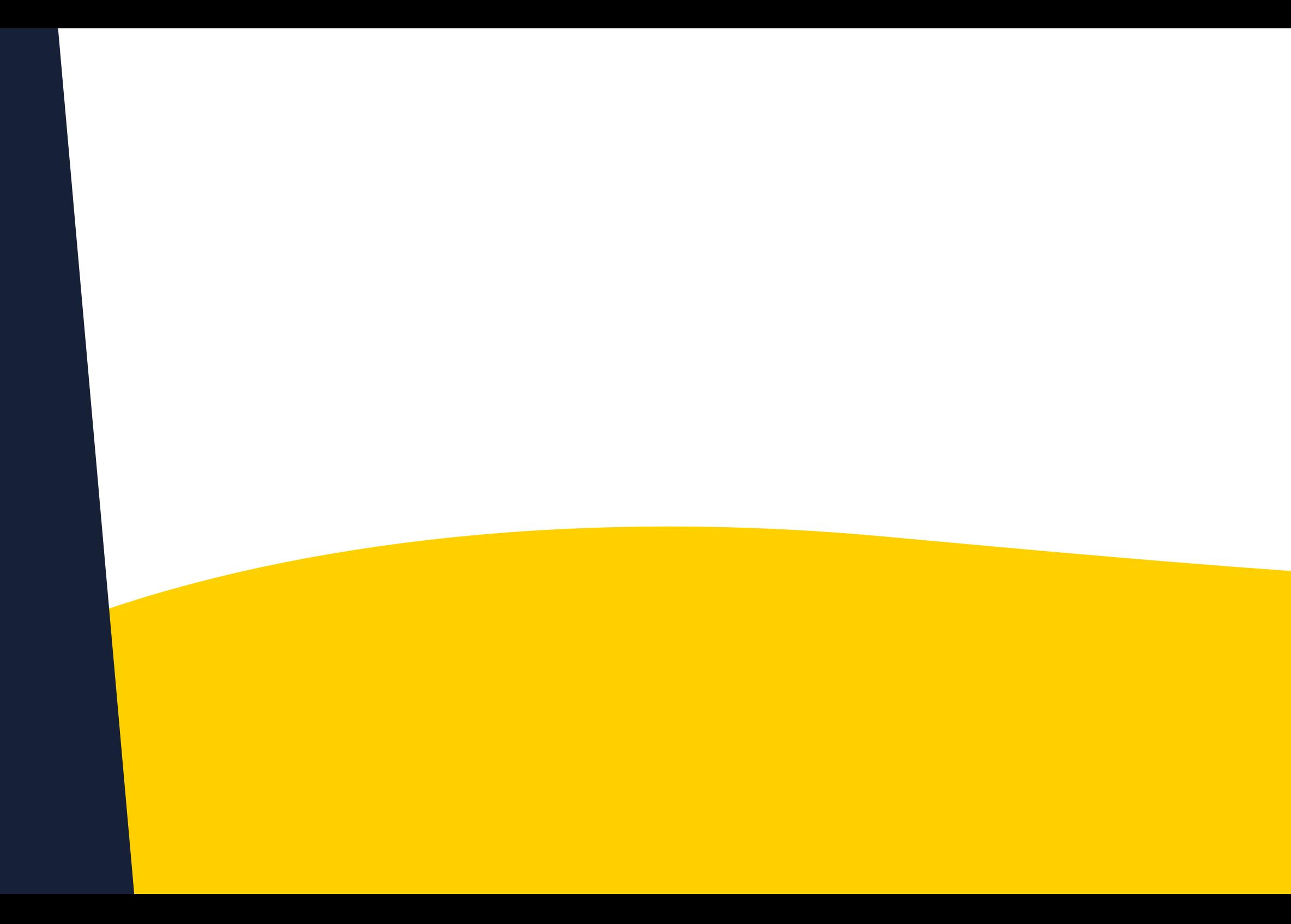

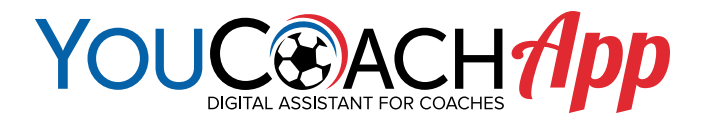

# **@ Impostazioni PIANIFICA TUTTI I DETTAGLI DELLA TUA STAGIONE**

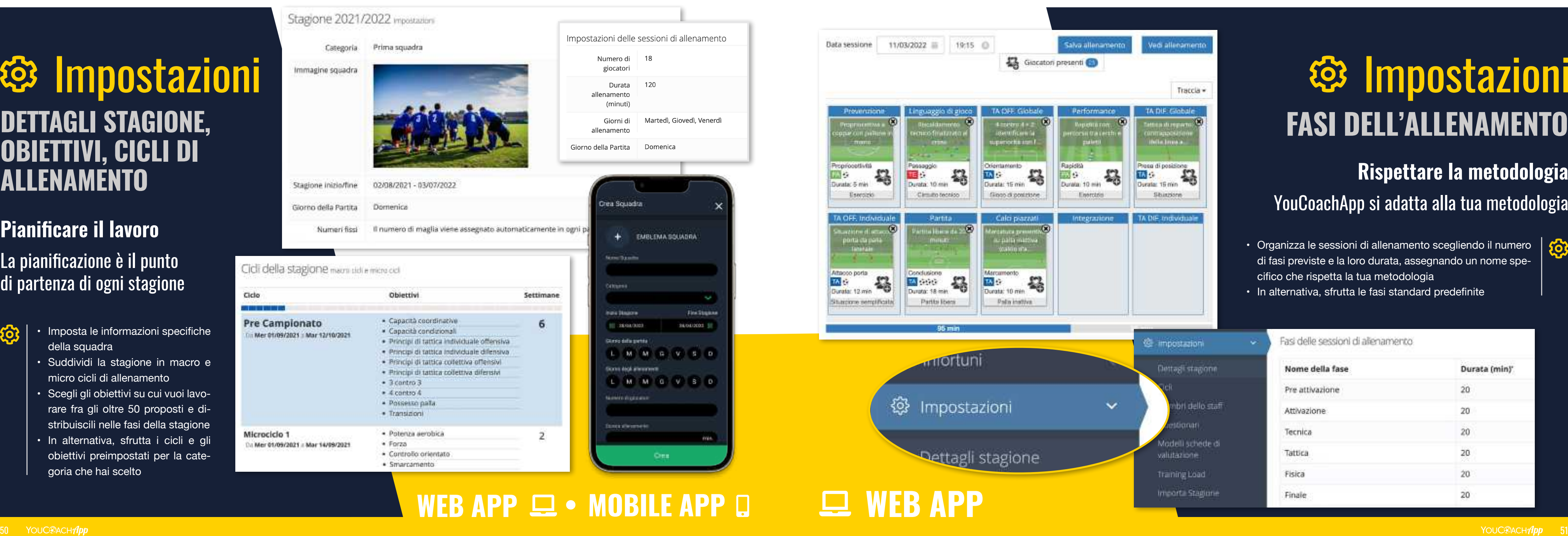

- della squadra
- Suddividi la stagione in macro e micro cicli di allenamento
- Scegli gli obiettivi su cui vuoi lavo rare fra gli oltre 50 proposti e di stribuiscili nelle fasi della stagione
- In alternativa, sfrutta i cicli e gli obiettivi preimpostati per la cate goria che hai scelto

# @ Impostazioni **DETTAGLI STAGIONE, OBIETTIVI, CICLI DI ALLENAMENTO**

# @ Impostazioni **FASI DELL'ALLENAMENTO**

• Organizza le sessioni di allenamento scegliendo il numero di fasi previste e la loro durata, assegnando un nome spe cifico che rispetta la tua metodologia

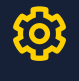

• In alternativa, sfrutta le fasi standard predefinite

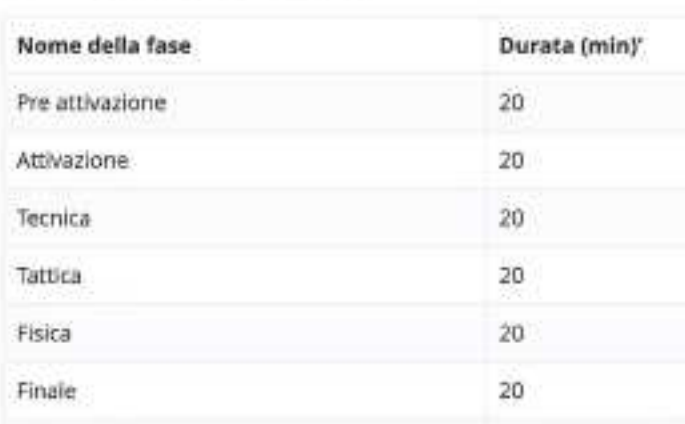

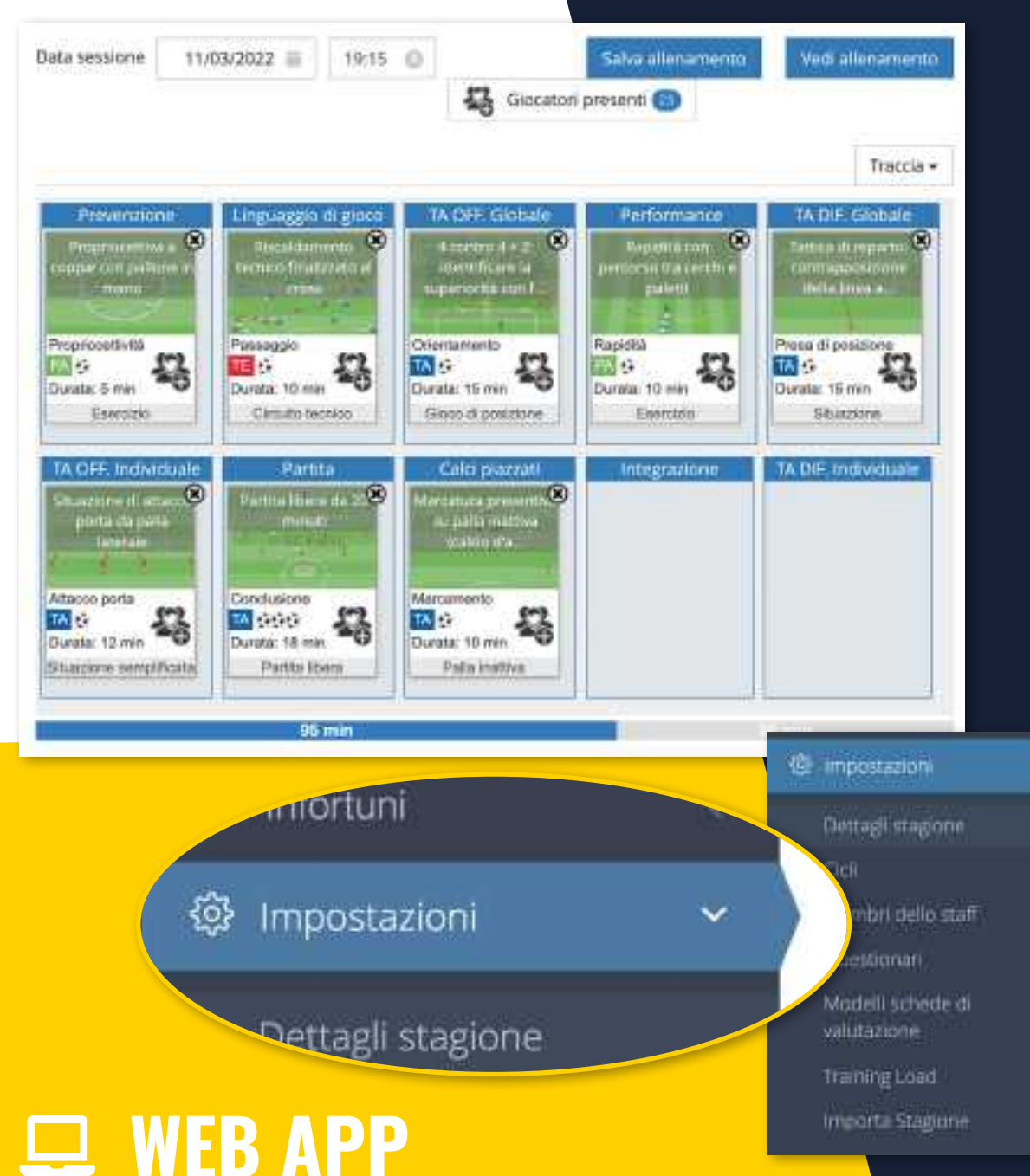

# **Pianificare il lavoro** La pianificazione è il punto di partenza di ogni stagione

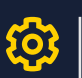

# **Rispettare la metodologia** YouCoachApp si adatta alla tua metodologia

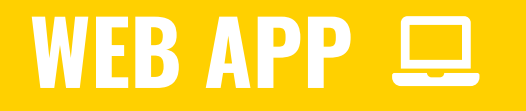

#### Esercizi condivisi da altri membri dello staff

In questa pagina è possible visualizzare l'elevco degli esercizi condivisi dai membri degli staff delle squadre con ca utilizzare clascun esercizio nella stagione in cui collabora il relativo autore.

#### Visualizzazione dei record da 1 a 10 di 24

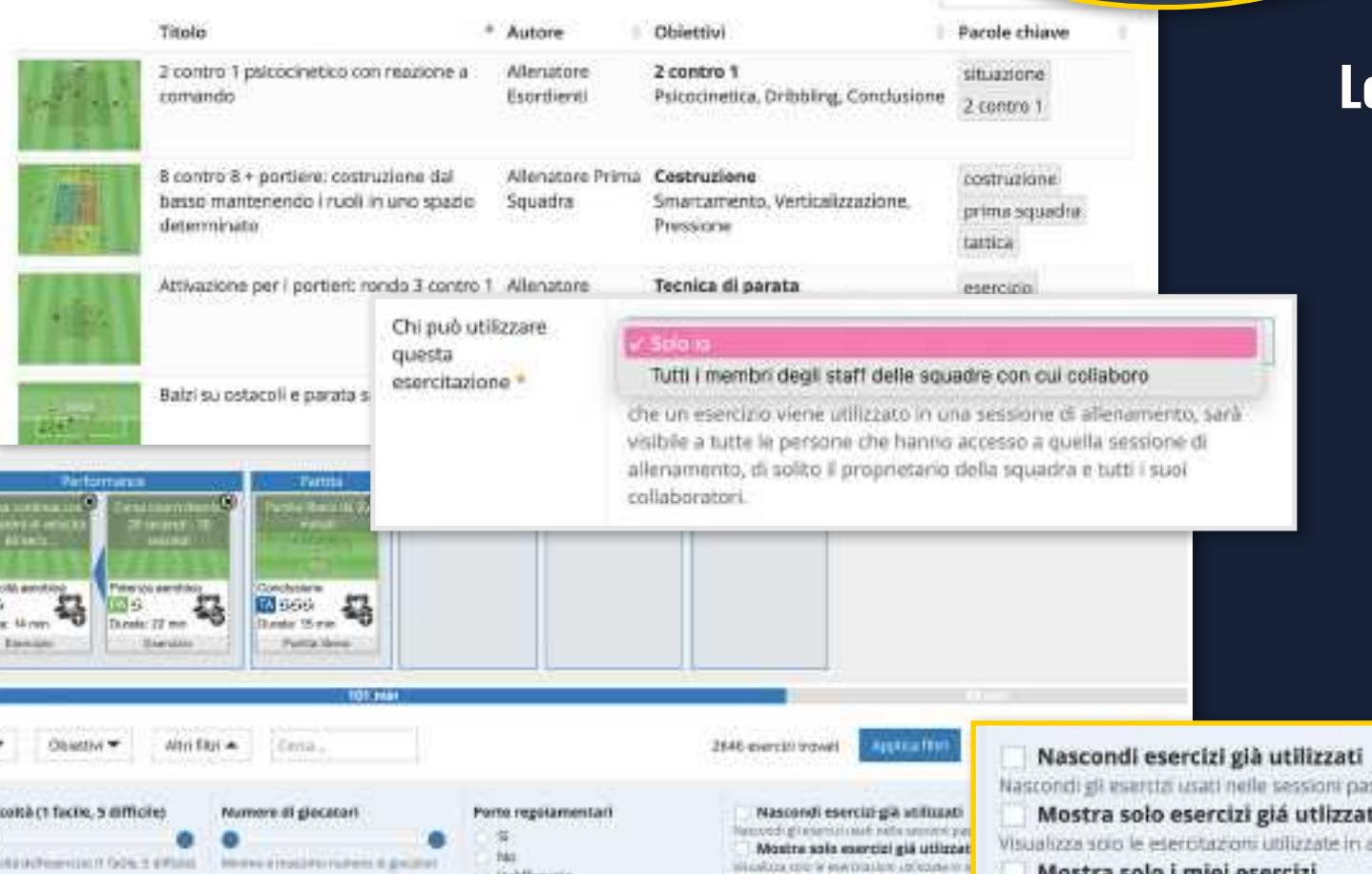

I miei esercizi

Cerca

Crea nuovo esercizio

Esercizi dello staff

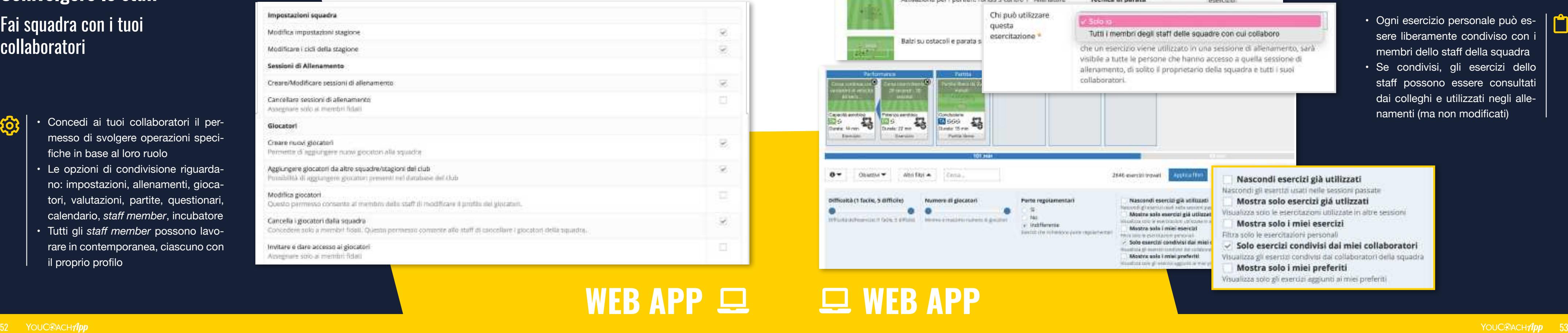

- messo di svolgere operazioni specifiche in base al loro ruolo
- Le opzioni di condivisione riguardano: impostazioni, allenamenti, giocatori, valutazioni, partite, questionari, calendario, *staff member*, incubatore
- Tutti gli *staff member* possono lavo rare in contemporanea, ciascuno con il proprio profilo

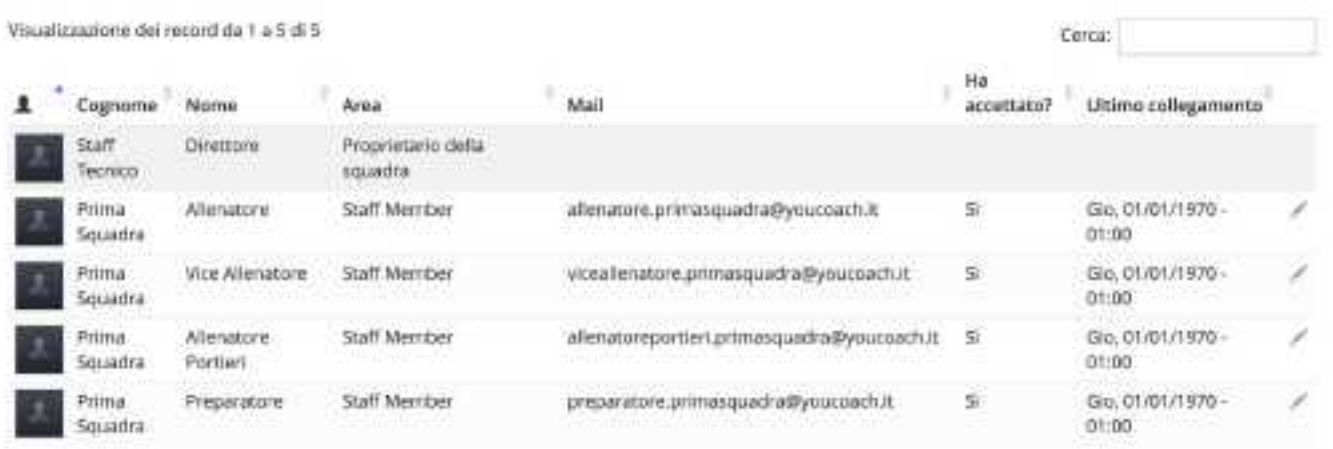

# **@ Impostazioni MEMBRI DELLO STAFF**

- Ogni esercizio personale può es sere liberamente condiviso con i membri dello staff della squadra
- Se condivisi, gli esercizi dello staff possono essere consultati dai colleghi e utilizzati negli alle namenti (ma non modificati)

**WEB APP**

### **Coinvolgere lo staff**

## Fai squadra con i tuoi collaboratori

### **MEMBRI DELLO STAFF**

# **Le esercitazioni di ognuno, a disposizione dello staff**

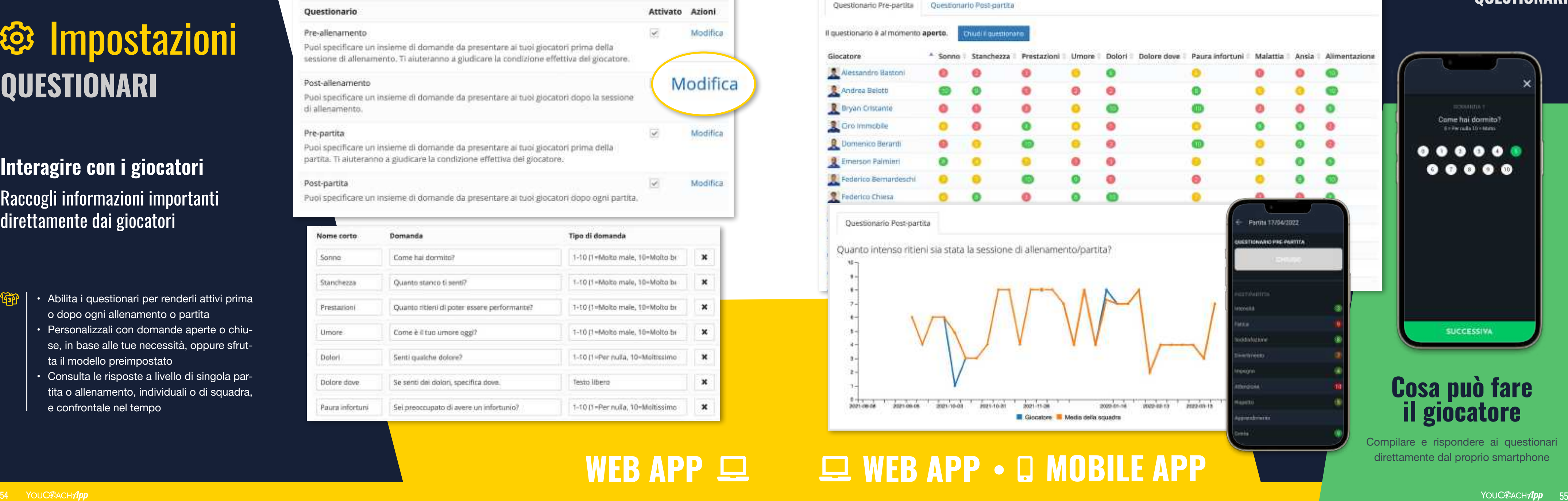

**WEB APP • Q MOBILE APP** 

- 
- o dopo ogni allenamento o partita
- Personalizzali con domande aperte o chiu se, in base alle tue necessità, oppure sfrut ta il modello preimpostato
- Consulta le risposte a livello di singola partita o allenamento, individuali o di squadra, e confrontale nel tempo

![](_page_27_Figure_7.jpeg)

![](_page_27_Picture_155.jpeg)

# **@ Impostazioni QUESTIONARI**

Compilare e rispondere ai questionari direttamente dal proprio smartphone

# **Cosa può fare il giocatore**

Come hai dormito?

**Greenwoods Divisions** 

 $0 0 0 0 0 0$ 

 $00000$ 

### **QUESTIONARI**

## **Interagire con i giocatori**

Raccogli informazioni importanti direttamente dai giocatori

- Usa il modello predefinito oppu re crea schede personalizzate in base alle necessità
- Ogni scheda di valutazione è composta da più sezioni e da più elementi di valutazione
- La scheda generale valuta punti di forza e di debolezza, aspetto tec nico, tattico, atletico e caratteriale
- I modelli creati sono trasferibili da

![](_page_28_Picture_210.jpeg)

#### Nuovo modello di scheda

In questa pagina puoi definire un modello di scheda di valutazione. Il modello è composto da sezioni, nelle quali è possibile definire differenti elementi da valutare ed il tipo di valore assegnabile, come un voto da 1 a 10, un testo descrittivo e via dicendo. Puoi trovare la lista completa di tutte le opzioni disponibili per il tipo valore in fondo a questa pagina.

![](_page_28_Picture_16.jpeg)

Dettal:

**{0}** 

![](_page_28_Picture_19.jpeg)

![](_page_28_Picture_211.jpeg)

![](_page_28_Picture_212.jpeg)

![](_page_28_Picture_213.jpeg)

#### Scheda di valutazione dell'1 contro 1

![](_page_28_Picture_214.jpeg)

Toma alla liva della acheda di valuazione Modifica

# **@ Impostazioni MODELLI SCHEDE DI VALUTAZIONE**

# **Valutare la crescita dei giocato**

che lo riguardano

#### Compara schede selezionate

# **Cosa può fare il giocatore**

# **WEB APP**

• Compila le valutazioni in modo pra tico e raccoglile online

- Rendi confidenziali le schede che non vuoi condividere con i giocatori
- Confronta con pochi clic le valuta zioni di periodi differenti
- Assegna ai tuoi collaboratori il permesso di compilare le schede

### **MODELLI SCHEDE DI VALUTAZIONE**

#### Le mie schede di valutazione

![](_page_28_Picture_215.jpeg)

### Tieni traccia dei progressi dei giocatori

![](_page_29_Picture_0.jpeg)

![](_page_29_Picture_1.jpeg)

# **PERSONALIZZA LA TUA STAGIONE** Il Mio Club **CO** Esercizi Personali

- 
- combinazioni di colori di sponibili per riprodurre le divise ufficiali del Club
- La personalizzazione può avvenire a livello di Club, di singola squadra e di singo la partita
- Le divise sono distinte fra quelle per le partite in casa, per la trasferta, la terza ma glia e divisa degli avversari

 $\cdot$  Oltre 1000 sagome a disposizione fra giocatrici  $\lceil \cdot \rceil$ e giocatori adulti, bambini, portieri, preparazio ne atletica, campi da calcio e da futsal, attrez zature, frecce e forme

 $51 -$ 

![](_page_30_Picture_18.jpeg)

# © Il Mio Club **IMPOSTAZIONI CLUB**

牛津

 $R$   $2$   $R$ 

![](_page_30_Figure_7.jpeg)

- Tutta la semplicità del *drag & drop*: seleziona e trascina le sagome direttamente nel campetto
- Trasforma i tuoi disegni in **animazioni** con la funzione dedicata

## **Personalizzare le maglie**

# Rimani fedele ai colori

# La massima qualità grafica per i tuoi esercizi

![](_page_30_Figure_9.jpeg)

![](_page_30_Picture_14.jpeg)

![](_page_30_Picture_15.jpeg)

**un esempio di animazione**

![](_page_31_Picture_10.jpeg)

 $\mathbf{C}$ 

![](_page_31_Picture_11.jpeg)

#### Immagine

- Modifica usando l'editor di YouCoachApp
- Carica un'immagine
- Non usare nessuna immagine

Scegliere come caricare fimmagioe per il tuo esercizio

![](_page_31_Figure_17.jpeg)

![](_page_31_Picture_248.jpeg)

Tutti i membri degli staff delle squadre con cui collaboro

che un esercizio viene utilizzato in una sessione di allenamento, sarà visible a tutto is persone che hanno accesso a quella sessione di atlenamento, di solito il proprietario della squadra e tutti i suoi cullaborator).

![](_page_31_Picture_21.jpeg)

# **WEB APP • Q MOBILE APP**

![](_page_31_Picture_23.jpeg)

**Displacia la pada** al'attoccarte (pinsatore)<br>hianca - primo della Na

![](_page_31_Picture_25.jpeg)

![](_page_31_Picture_26.jpeg)

![](_page_31_Picture_27.jpeg)

![](_page_31_Picture_28.jpeg)

![](_page_31_Picture_29.jpeg)

At agreeate their allocators. primi giocatim di entrambe<br>le file partono in guada della

#### Gestiumo di persentais

L'allenatore imperisce on pullemein us nettone Net systems allob chramers della pulla da parte di uno del tre glocatori il premi-

#### Possesso palla "1 contro T Al agencie d'avver :

dielf adamatore le quattro. euro muodos in vigger Nello continuo di 1 contro all'interno del guadrato di

#### Tratfico congestionato

giocatore deve distiture all'interno dell'iema grande L'adematore chiama un colore del nematoro (Verde, **Arnocio** Nonnai

- Raccogli tutte le informazioni più im portanti per descrivere i tuoi esercizi
- Cataloga gli esercizi scegliendo gli obiettivi che allenano
- Assegna delle parole chiave alle eserci tazioni per organizzare il tuo database in modo più funzionale
- Collega l'esercizio a un video di YouTube
- Scegli se mantenere privata l'esercitazione o se metterla a disposizione dei tuoi collaboratori

minisi

# **C** Esercizi Personali **I MIEI ESERCIZI**

**Personalizza i tuoi esercizi con l'editor grafico: vedi pag. 35**

## **Creare e catalogare gli esercizi**

### Il tuo database digitale: chiaro, ordinato, fruibile

### **I MIEI ESERCIZI**

### I tuoi esercizi sempre disponibili

![](_page_31_Picture_39.jpeg)

WETTING PRINCIPAL PURCHASTICS.

Dominingsone, Calciare, Ourin della palla cor cambi-di diversore, Guida della palla in velocità Dribbing, Conclusions, Press di possipioni, Contracto, Luncher, L. Beaustriced

Technolis Apaletti Biotocchi, 1 porta<br>repolarmintam, Fattori

40x35 metri

16+1 portions

![](_page_32_Picture_0.jpeg)

![](_page_32_Picture_1.jpeg)

![](_page_32_Picture_2.jpeg)

# **←** Incubatore JINA STANZA **VIRTUALE PER IL TUO STAFF**

- bri dello staff possono utilizzare per proporre e discutere esercitazioni e allenamenti
- È utilizzato dagli allenatori per sottoporre al di rettore tecnico le proprie proposte
- È usato dal direttore tecnico per valutare e ap provare le proposte dello staff
- Permette di condividere con tutte le squadre del Club sessioni di allenamento ed esercitazioni

Houtsman - Bastrocant

Incubatore

Motte mutto Print **Nano** Franci **Warren** Matte matio

Wolte mano Luigi

nagro

Un incubatore è utilizzato per creare, valutare, concluitere e approvare sestoni di allerumento ed esenttazioni da usare tra le divente squadre del tiun.

#### Vai al laboratorio delle sessioni di allenamento O Vai al Lab della esercitazioni

![](_page_33_Picture_190.jpeg)

Cn

WEB APP 旦

#### Invita un nuovo membro dello staff

In questa pagina è possibile invitare un nuovo collaboratore per lavorare sullo scouting del Club. Il collaboratore riceverà una mall con l'invito. Se lui/lei non è registrato a YouCoach, verrà mandata una mail con le istruzioni su come procedere.

Con la creazione dell'invito possono essere specificati i permessi che avrà il collaboratore all'interno di MyScout.

![](_page_33_Picture_191.jpeg)

![](_page_33_Picture_192.jpeg)

- Il direttore tecnico può scegliere gli *staff member* che possono ac cedere all'incubatore
- L'incubatore può essere persona lizzato in base alle necessità della società

# **WEB APP**

**La funzione Incubatore è un'esclusiva degli abbonamenti "Club"**

# *<u>f* Incubatore</u>

## **Condividere le proposte tecniche**

L'ufficio virtuale del tuo staff

### **INCUBATORE**

aggiungere 2 righe sul fatto che sia una funzione aggiuntiva?

![](_page_34_Picture_12.jpeg)

YOUC® AC

 $\bullet$ 

**YOUCHAC** 

Testin Your

Distances

**COURSE** 

**Literature** 

NinwSes

**WEIGHTER** 

![](_page_34_Picture_11.jpeg)

# $\bigcirc$  Incubatore **SESSIONI DI ALLENAMENTO**

- cubatore può proporre degli allenamenti
- Valuta, discuti con lo staff e approva gli allenamenti proposti attraverso una procedura in quattro step:
- bozza dell'allenamento
- allenamento inviato
- valutazione dell'allenamento
- approvazione dell'allenamento
- Tramite le note è possibile discutere dell'allenamento e suggerire adattamenti
- L'allenamento approvato può essere condiviso con tutte le squadre del Club

# *<u>f* Incubatore</u> **SESSIONI DI ALLENAMENTO**

## **Archiviare le proposte tecniche**

Metti al sicuro gli allenamenti più efficaci

**WEB APP**

## **Condividere le proposte tecniche**

## Valorizza le proposte del tuo staff

Gli allenamenti creati dal tuo staff e ap provati sono archiviati online e sempre disponibili per tutte le squadre con cui sono stati condivisi

![](_page_34_Picture_205.jpeg)

# **WEB APP**

**YOUC®ACH** 

 $\bullet$ 

multasch

milität

**Continued in 19** 

(Hobbington)

**ENGLISH** 

2010/07/08

- Полка развитайша

hitaco consument

**Team YouCooch** 

![](_page_35_Picture_219.jpeg)

Gli esercizi creati dal tuo staff e approvati sono archiviati onli ne, diventando così il "patrimo nio tecnico" della società . Tutte le squadre della società potran no utilizzarli nelle sessioni di al lenamento

![](_page_35_Picture_15.jpeg)

# **T** Incubatore **ESERCITAZIONI**

### Crea il database tecnico della tua società

### Fai emergere le idee migliori

# **T** Incubatore **ESERCITAZIONI**

- 
- Ogni *staff member* che partecipa all'incubatore può proporre delle eserci tazioni
- Valuta, discuti con lo staff e approva gli allenamen ti proposti attraverso una procedura in tre step
- Tramite le note è possibile discutere dell'esercizio e suggerire adattamenti
- L'esercizio approvato può essere utilizzato da tutte le squadre del Club

![](_page_35_Picture_7.jpeg)

# WEB APP 旦

# **MONITORA LA PERFORMANCE DELLA TUA SQUADRA**

![](_page_36_Picture_0.jpeg)

![](_page_36_Picture_1.jpeg)

![](_page_36_Picture_2.jpeg)

![](_page_36_Picture_3.jpeg)

### **WEB APP WEB APP**

I calcoli di nepliogo vengano eseguiti considerando solo i giocatori selezionati.

![](_page_37_Picture_199.jpeg)

![](_page_37_Figure_13.jpeg)

- Statistiche *real time* per periodi specifici
- Il grafico Hooper sintetizza i dati e rileva soglie di allerta e atten zione
- Sfrutta gli indicatori di *alert* per individuare i giocatori con uno scarso recupero o un affatica mento notevole
- Calcolo automatico del rapporto fra il carico dell'ultima settimana (acuto) rispetto alle settimane precedenti (cronico)

![](_page_37_Figure_7.jpeg)

- Le statistiche dettagliate permetto no un confronto immediato fra gio catori rispetto ai diversi giorni della settimana
- La distribuzione del Training Load offre una panoramica istantanea sullo stato di forma dell'intera rosa

**Scopri come leggere i dati del Training Load Monitoring**

![](_page_37_Picture_18.jpeg)

![](_page_37_Picture_0.jpeg)

# **Monitorare lo stato di forma della rosa**

### Valuta i carichi di lavoro e lo stato psico-fisico della squadra

# **SQUADRA - ULTIMA SETTIMANA**

aggiungere 2 righe sul fatto che sia una funzione aggiuntiva?

![](_page_38_Picture_10.jpeg)

![](_page_38_Picture_16.jpeg)

![](_page_38_Picture_17.jpeg)

- 
- lenamenti e partite
- L'inserimento del valore RPE può avvenire da parte dell'allenatore o dello staff
- Calcolo automatico del Training Load individuale e di squadra
- Monitoraggio del carico interno attra verso la scala di Borg CR10

![](_page_38_Picture_153.jpeg)

Inserire il TL direttamente dal proprio smartphone

![](_page_38_Picture_0.jpeg)

# **ACQUISIZIONE DATI TRAINING LOAD**

# **Monitorare l'intensità della performance**

![](_page_38_Picture_11.jpeg)

![](_page_38_Picture_12.jpeg)

![](_page_38_Picture_13.jpeg)

![](_page_38_Picture_14.jpeg)

![](_page_38_Picture_15.jpeg)

## Raccogli il Training Load in modo semplice e pratico

- Hooper
- Stabilisci se richiedere la compilazione dei questionario Hooper per evento oppure in specifici giorni della settimana

#### Calendario di acquisizione dati Hooper

La tabella mostra i giorni in cui acquisire i dati Hooper. Il numero di questionari ricevuti viene visualizzato in ogni cella.

Periodo: Settimana 30 21/02/2022 - Settimana 40 02/05/2022

![](_page_39_Picture_187.jpeg)

WEB APP 旦

Compilare il questionario Hooper direttamente dal proprio smartphone

# **Monitorare lo stato di forma della rosa**

![](_page_39_Figure_12.jpeg)

Raccogli i dati Hooper con pochi clic

![](_page_39_Picture_1.jpeg)

# **ACQUISIZIONE DATI HOOPER**

# MyScout **SEMPLIFICA IL LAVORO DELL'AREA SCOUTING**

![](_page_40_Picture_0.jpeg)

![](_page_40_Picture_1.jpeg)

![](_page_40_Picture_2.jpeg)

![](_page_41_Picture_246.jpeg)

- tuo database di talenti emergenti
- Crea delle sessioni di valutazione chiare, dettagliate e fruibili
- Esporta in PDF e stampa le valutazioni
- Metti in rete i tuoi osservatori per racco gliere online i loro *report*

aggiungere 2 righe sul fatto che sia una funzione aggiuntiva?

- Consulta le valutazioni nel corso del tempo
- Confronta in modo sempli ce e pratico le schede di osservazione
- Tieni traccia dei giocatori più talentuosi
- Sfrutta un unico punto di accesso per accedere a tutta l'area *scouting*

# **MySCOUT**

## **Valutare i migliori talenti**

Rendi efficiente ed efficace l'area scouting

### **MYSCOUT**

#### Bellingham Rovella communes thanorm 3 percentary site 20.00 jude Views Cognizes 1 **COMMAND Service State** All minimum **BUSINESS Walde** DelingFonteern: Brento: Congressio Diffugi sessione Televini Analystolo **Fantis: Lence - Drust** Pertha: inghiltera **Cabisbria:** Non A. Suicilia: Categoria: United 1 **Distrevenuele Bayer** lowin.aversety-Based Haples motivate Sapter JETURII **Sanda None** tucana **Built Centrosamental Bioniul ruolo ALCOHOL:** textificant Fitzi \* **M** Pulsci fitri Angeles Accounts Considerazione Fortemente-consigliato  $\rightarrow$ MARKET. **British Structure** truite Rublo primario: Certrutampista -Petersons Riutrio secondario (Nessun Huoto lipecificato)  $\sim$ Belingtoni juže Vične Willies - Royella Moolb - Canatteristiche polocioal Abuzzá, Nela ratá Amous Ivelanesses Anno 2004  $\bullet$ Page Holtz medal Fest Teleman **Wards Haven** Piede destru e en la m

### Monitora i talenti per il tuo progetto tecnico

## www.youcoach.it

YouCoach S.r.l.

Telefono e fax: +39 0429 653979 Whatsapp: +39 320 4761135 E-mail: info@youcoach.it

![](_page_42_Picture_5.jpeg)

Via Roma 44 - 35043 Monselice (PD)

![](_page_43_Picture_0.jpeg)